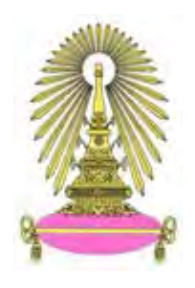

# **โครงการ การเรียนการสอนเพื่อเสริมประสบการณ์**

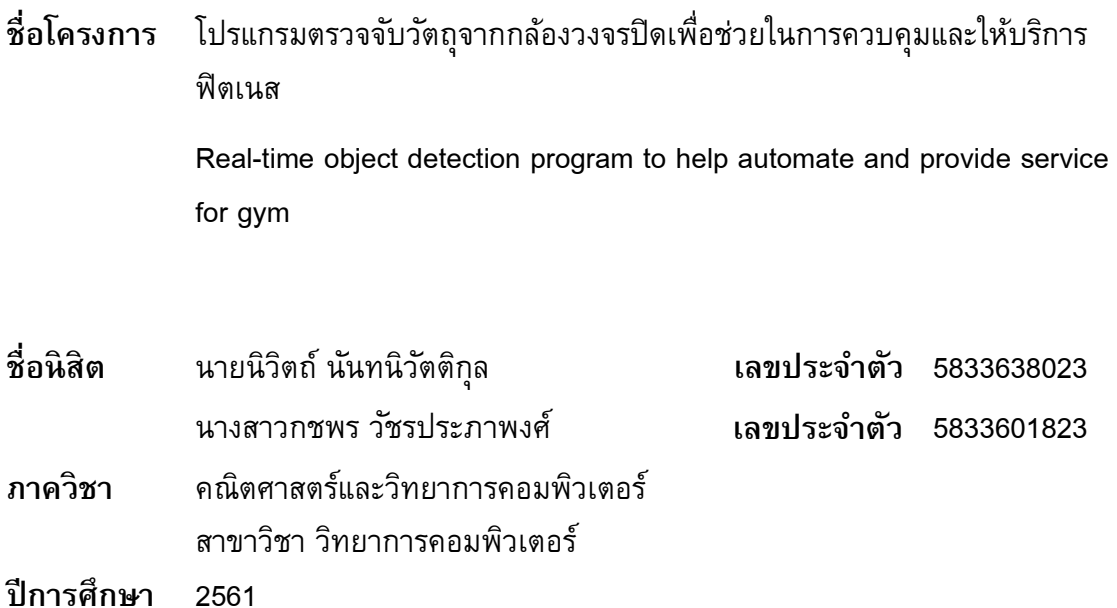

# **คณะวิทยาศาสตร์ จุฬาลงกรณ์มหาวิทยาลัย**

บทคัดย่อและแฟ้มข้อมูลฉบับเต็มของโครงงานท**า**งวิชาการที่ให้บริการในคลังปัญญาจุฬาฯ (CUIR) เป็ นแฟ้ มข้อมูลของนิสิตเจ้าของโครงงานทางวิชาการที่ส่งผ่านทางคณะที่สังกัด The abstract and full text of senior projects in Chulalongkorn University Intellectual Repository(CUIR)

are the senior project authors' files submitted through the faculty.

โปรแกรมตรวจจับวัตถุจากกล้องวงจรปิดเพื่อช่วยในการควบคุมและให้บริการฟิตเนส

นายนิวิตถ์ นันทนิวัตติกุล นางสาวกชพร วัชรประภาพงศ์

โครงงานนี้เป็นส่วนหนึ่งของการศึกษาตามหลักสูตรวิทยาศาสตรบัณฑิต สาขาวิชาวิทยาการคอมพิวเตอร์ ภาควิชาคณิตศาสตร์และวิทยาการคอมพิวเตอร์ คณะวิทยาศาสตร์ จุฬาลงกรณ์มหาวิทยาลัย ปีการศึกษา 2561 ลิขสิทธิ์ของจุฬาลงกรณ์มหาวิทยาลัย

Real-time object detection program to help automate and provide service for gym

Nivit Nantanivattikul

Kotchaporn Watcharaprapapong

A Project Submitted in Partial Fulfillment of the Requirements

for the Degree of Bachelor of Science Program in Computer Science

Department of Mathematics and Computer Science

Faculty of Science

Chulalongkorn University

Academic Year 2018

Copyright of Chulalongkorn University

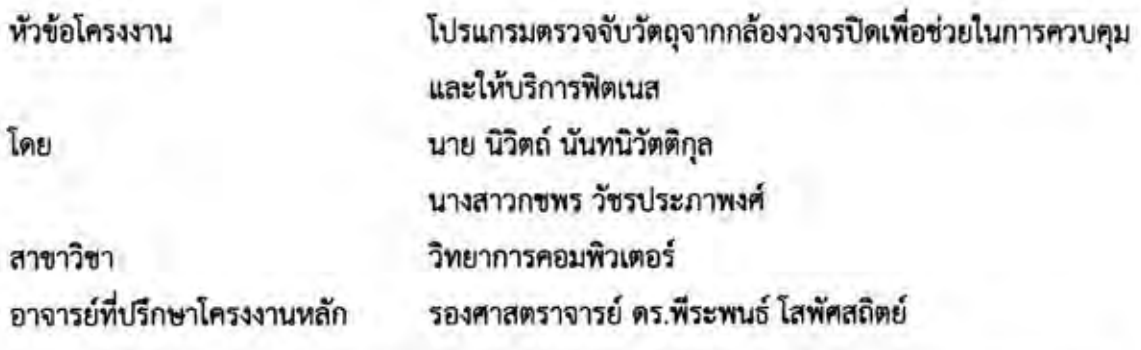

ภาควิชาคณิตศาสตร์และวิทยาการคอมพิวเตอร์ คณะวิทยาศาสตร์ จุฬาลงกรณ์มหาวิทยาลัย อนุมัติให้นับโครงงานฉบับนี้เป็นส่วนหนึ่ง ของการศึกษาตามหลักสูตรปริญญาบัณฑิต ในรายวิชา 2301499 โครงงานวิทยาศาสตร์ (Senior Project)

> หัวหน้าภาควิชาคณิตศาสตร์ (ศาสตราจารย์ ดร.กฤษณะ เนียมมณี) และวิทยาการคอมพิวเตอร์

คณะกรรมการสอบโครงงาน

อาจารย์ที่ปรึกษาโครงงานหลัก

(รองศาสตราจารย์ ดร.พีระพนธ์ โสพัศสถิตย์)

กรรมการ

(รองศาสตราจารย์ดร.นกุล คูหะโรจนานนท์)

 $85021$ 

กรรมการ

(อาจารย์ ดร.ธีรพงษ์พงษ์พัฒนเจริญ)

นิวิตถ์ นันทนิวัตติกุล, กชพร วัชรประภาพงศ์: โปรแกรมตรวจจับวัตถุจากกล้องวงจรปิดเพื่อ ช่วยในการควบคุมและให้บริการฟิตเนส. (Real-time object detection program to help automate and provide service for gym) อ.ที่ปรึกษาโครงงานหลัก: รองศาสตราจารย์ ดร.พีระพนธ์ โสพัศสถิตย์, 60 หน้า.

ปัจจุบันผู้คนเริ่มให้ความสนใจในการดูแลสุขภาพและนิยมการออกกำลังกายมากขึ้น ทำให้ ระบบฟิตเนสเริ่มเข้ามาเป็นส่วนหนึ่งในการออกกำลังกายในชีวิตประจำวัน ที่พักอาศัยหลายแห่ง รวมถึงคอนโดมีห้องให้บริการสิ่งอำนวยความสะดวกหรือฟิตเนสติดตั้งอยู่ภายในเพื่ออำนวยความ สะดวกให้แก่ผู้พักอยู่อาศัยภายในโครงการได้เข้ามาใช้บริการ อย่างไรก็ตามเนื่องจากผู้พักอาศัยมี จำนวนมากทำให้สิ่งอำนวยความสะดวกไม่เพียงพอต่อการใช้งานทำให้การใช้งานต้องสลับเปลี่ยนกันใช้ ผู้จัดท าได้พัฒนาโครงงานโปรแกรมตรวจจับวัตถุจากกล้องวงจรปิดเพื่อช่วยในการควบคุมและ ให้บริการฟิตเนสเพื่ออำนวยความสะดวกต่อผู้ใช้งาน โดยการวิเคราะห์การตรวจจับภาพวัตถุจากไฟล์ วิดีโอภาพเคลื่อนไหวจากกล้องวงจรปิดแบบเรียลไทม์ด้วยวิธีการประมวลผลภาพโดยการใช้การเรียนรู้ เชิงลึกตรวจจับภาพคนที่เข้ามาใช้บริการสิ่งอำนวยความสะดวกในพื้นที่ให้บริการภายในห้องฟิตเนส และท าการแสดงผลสถานะเครื่องออกก าลังกายแต่ละเครื่องภายในห้องฟิตเนสผ่านแอปพลิเคชัน มือถือโดยแสดงสถานะว่าขณะนั้นมีผู้ใช้งานอยู่หรือไม่ ท าให้ผู้ใช้งานสามารถทราบถึงสถานการณ์ ใช้งาน ณ ขณะนั้นโดยไม่ต้องเข้าไปดูด้วยตนเองในพื้นที่บริการและสามารถตัดสินใจเข้าไปใช้บริการ ต่อไปได้ด้วยตนเองได้อย่างสะดวกรวดเร็วมากยิ่งขึ้น

กรพร วัธรประภาพงศ์ ภาควิชา คณิตศาสตร์และวิทยาการคอมพิวเตอร์ ลายมือชื่อนิสิต  $75000$ ลายมือชื่อนิสิต สาขาวิชา วิทยาการคอมพิวเตอร์ ลายมือชื่อ อ.ที่ปรึกษาโครงงานหลัก ปีการศึกษา 2561

# # 5833638023, 5833601823: MAJOR COMPUTER SCIENCE

KEYWORDS : OBJECT DETECTION / DEEP LEARNING / REAL TIME / APPLICATION

NIVIT NANTANIVATTIKUL, KOTCHAPORN WATCHARAPRAPAPONG: REAL-TIME OBJECT DETECTION PROGRAM TO HELP AUTOMATE AND PROVIDE SERVICE FOR GYM. ADVISOR: ASSOC. PROF. PERAPHON SOPHATSATHIT, Ph.D., 60 pp.

Nowadays, people are becoming more health concern and focus on healthy lifestyles, resulting in high demands for fitness facilities as a part of their daily exercise. Many residential establishments, such as condominium, have fitness facilities on their premises to facilitate their residents. In this project, we develop a program to detect objects from CCTV to manage fitness services to residents. The principal technique is analyzing the image files obtained from real-time CCTV using image processing methods. These image files are further processed with the help of deep learning technique to capture images of people who using the facilities in the fitness room. The availability of each fitness equipment in the room is displayed via the mobile application. This will enable the users to see up-to-minute status of equipment usage without having to constantly check its availability in person, thereby they can decide when to use the equipment at their own pace.

Department: Mathematics and Computer Science Student's Signature News วัสรูปภาพมศ Student's Signature Field of Study: ....Computer Science ..............Advisor's Signature Academic Year: 2018

## **กิตติกรรมประกาศ**

<span id="page-6-0"></span>โครงงานเรื่อง โปรแกรมตรวจจับวัตถุจากกล้องวงจรปิดเพื่อช่วยในการควบคุมและให้บริการ ฟิตเนส ส าเร็จลุล่วงไปได้ด้วยดี เนื่องจากได้รับความอนุเคราะห์และช่วยเหลือจากคณาจารย์และ ิบุคลากรหลายท่าน ในตลอดระยะเวลาการดำเนินการโครงงาน ทางคณะผู้ดำเนินโครงงานจึงใคร่ ขอขอบ พ ระ คุณ เป็ น อ ย่ า ง ยิ่ ง สำ ห รั บ ค ว า ม ช่ ว ย เ ห ลื อ ต่ า ง ๆ ที่ ม อ บ ใ ห้ ดั ง ต่ อ ไ ป นี้ ขอขอบพระคุณรองศาสตราจารย์ ดร.พีระพนธ์ โสพัศสถิต อาจารย์ที่ปรึกษาโครงงาน ที่คอย ให้คำปรึกษาแนะนา ชี้แนะแนวคิดในการทำโครงงาน ตลอดจนการปรับปรุงแก้ไขข้อบกพร่องต่าง ๆ ้ด้วยความเอาใจใส่อย่างยิ่งจึงทำให้โครงงานนี้สำเร็จลุล่วงไปได้ด้วยดี

ขอขอบพระคุณรองศาสตราจารย์ ดร.นกุล คูหะโรจนานนท์ และ อาจารย์ ดร.ธีรพงษ์ พงษ์ พัฒนเจริญ ผู้เป็นกรรมการคุมสอบ ที่คอยชี้แนะในสิ่งที่ควรนำไปปรับปรุงและแนะนำแนวทางที่เป็น ประโยชน์ในการท าโครงงานนี้

ขอขอบคุณสถานที่ โครงการแอสปาย งามวงศ์วาน ที่ให้ความร่วมมือในการเก็บชุดข้อมูลจาก ี สถานที่ภายในโครงการ รวมถึงให้ข้อมูลเกี่ยวกับสินค้าของทางบริษัท และข้อเสนอแนะจนทำให้ โครงงานนี้ด าเนินการส าเร็จลุล่วงไปได้ด้วยดี

่ ขอขอบพระคุณอาจารย์ทุกท่านในคณะวิทยาศาสตร์ที่ได้ถ่ายทอดวิชาความรู้ ทำให้ผู้จัดทำได้ น าความรู้มาประยุกต์ใช้เพื่อพัฒนาโครงงานนี้ได้สาเร็จ

่ ขอขอบพระคุณบิดามารดาที่คอยให้กำลังใจและสนับสนุนการทำโครงงานนี้ คอยเอาใจใส่เป็น ห่วงเป็นใย เป็นแรงบันดาลใจที่ทำให้โครงงานนี้สำเร็จลุล่วงไปได้ด้วยดี

ขอขอบคุณเพื่อนทุก ๆ คนที่คอยช่วยเหลือ ให้คำปรึกษาเมื่อเกิดปัญหาและยินดีให้ความ ช่วยเหลือเสมอมา ท าให้โครงงานนี้ประสบความสาเร็จ

ท้ายที่สุดนี้ ขอขอบคุณความกรุณาอันดียิ่งจากทุกท่านที่ได้กล่าวนามไว้ข้างต้น รวมถึงบุคคล ้ท่านอื่นที่ไม่ได้กล่าวนามไว้ ณ ที่นี้ด้วย สำหรับความช่วยเหลือและคำแนะนำต่าง ๆ ที่คอยผลักดันให้ โครงงานนี้ประสบผลส าเร็จไปได้ด้วยดี

# สารบัญ

<span id="page-7-0"></span>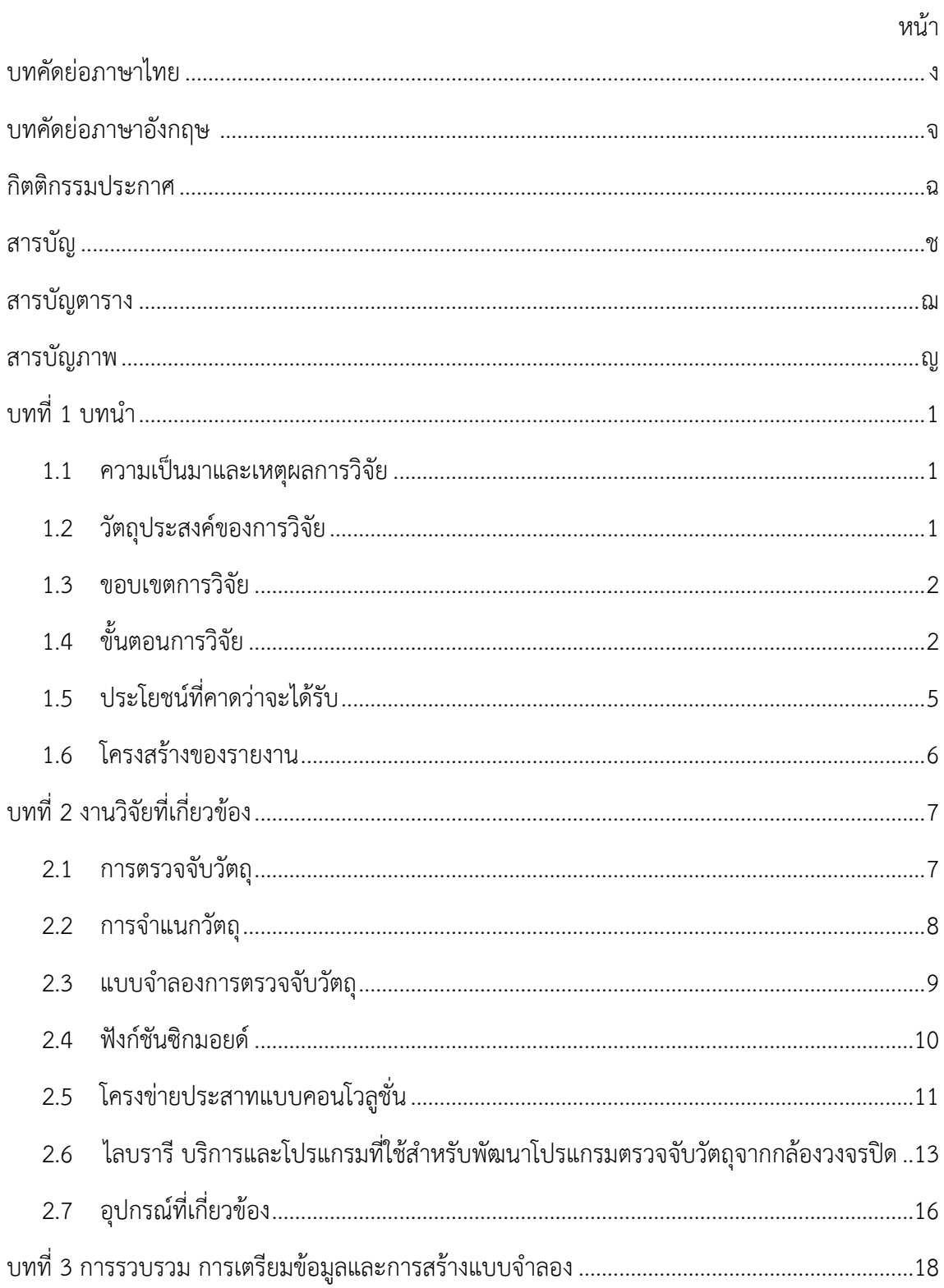

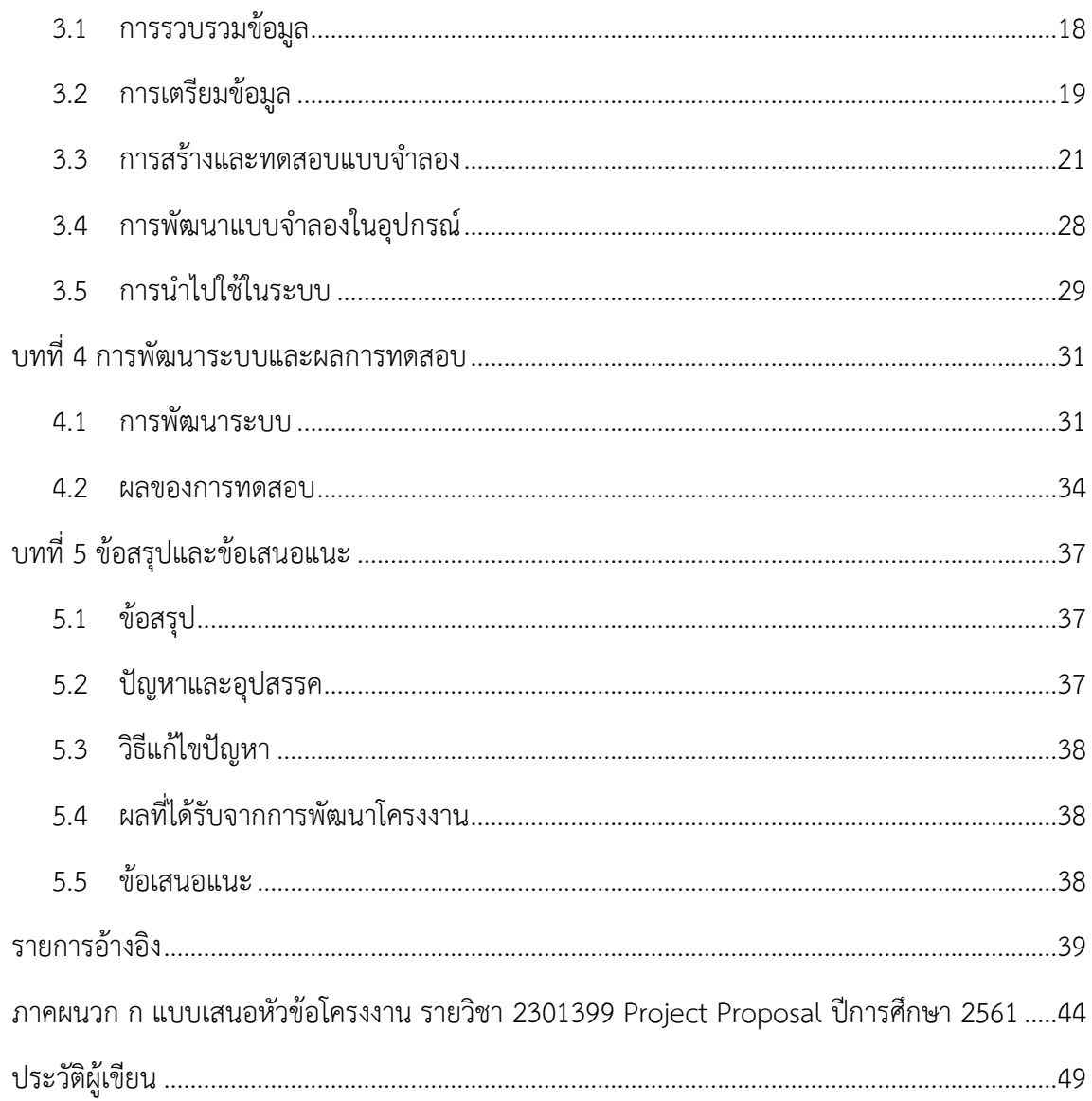

ซ

# **สารบัญตาราง**

<span id="page-9-0"></span>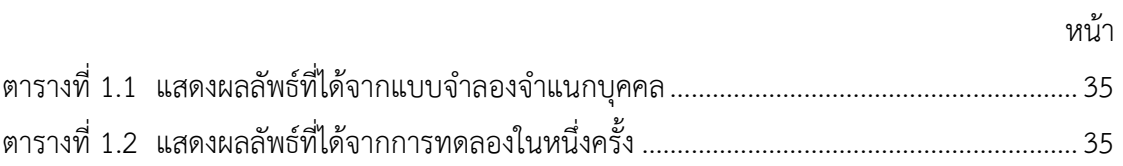

# **สารบัญภาพ**

<span id="page-10-0"></span>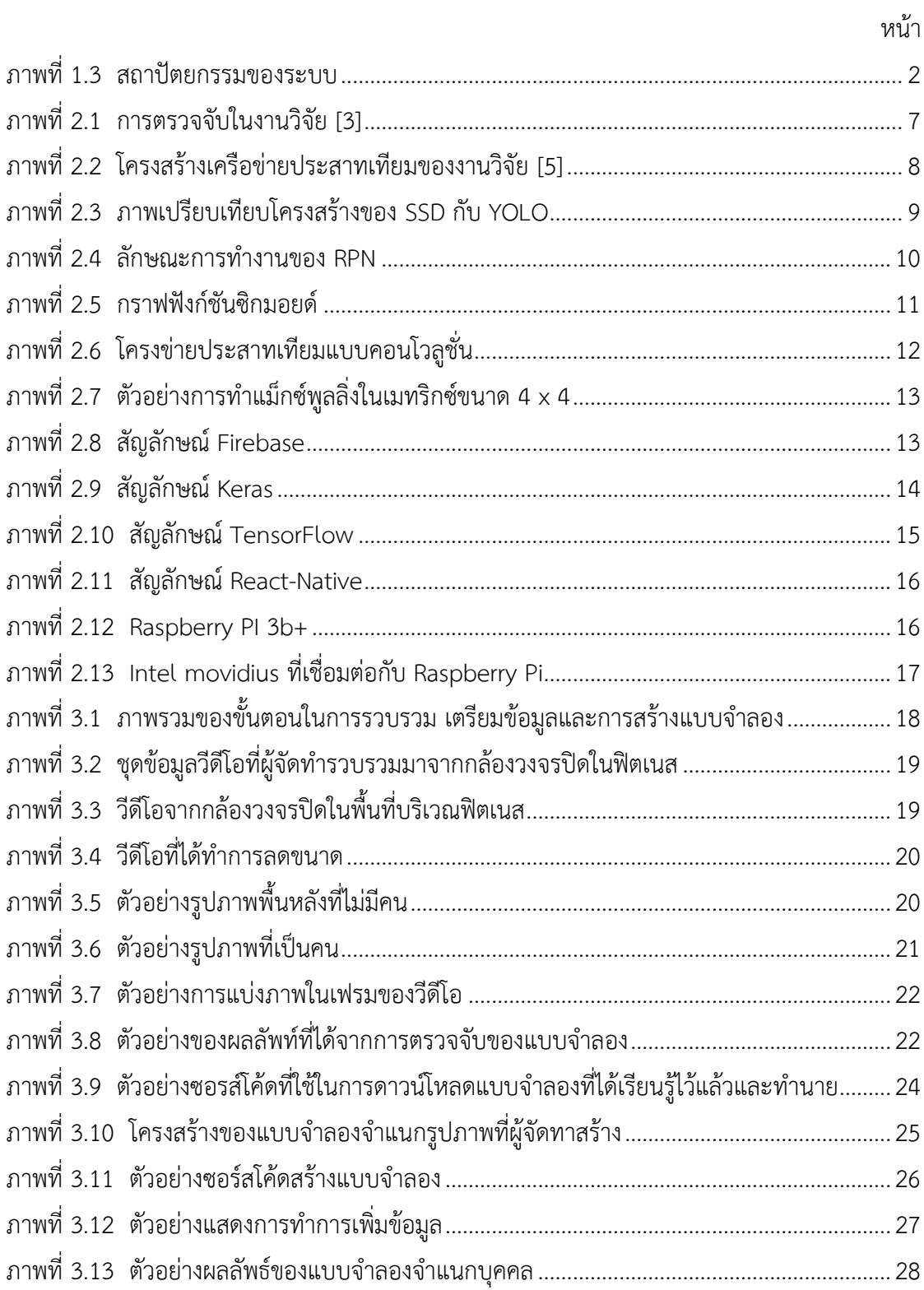

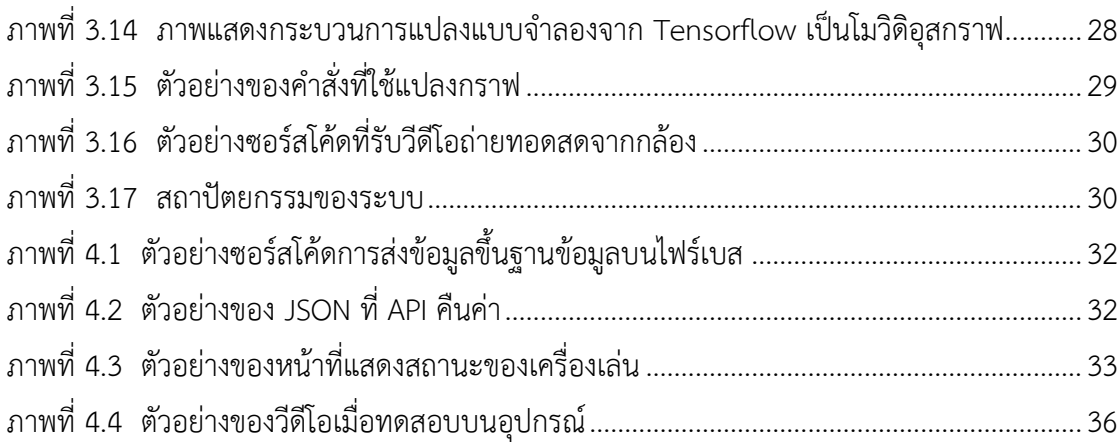

# **บทที่ 1 บทน า**

<span id="page-12-0"></span>บทนี้จะกล่าวถึงหลักการและเหตุผลในการจัดท าโครงงาน วัตถุประสงค์ของโครงงาน ้ขอบเขตของโครงงาน วิธีการดำเนินงาน ตารางเวลาการดำเนินงาน ประโยชน์ที่ได้รับรวมไปถึง รายงานโดยสังเขป ซึ่งมีรายละเอียดดังนี้

### <span id="page-12-1"></span>**1.1 ความเป็นมาและเหตุผลการวิจัย**

้ปัจจุบันผู้คนเริ่มให้ความสนใจในการดูแลสุขภาพและนิยมการออกกำลังกายมากขึ้น ทำให้ ระบบฟิตเนสเริ่มเข้ามาเป็นส่วนหนึ่งในการออกลังกายในชีวิตประจ าวันโดยทั่วไป เนื่องจากไม่ต้องใช้ สถานที่กว้างขวางมากมาย สะดวกและราคาอัตราการใช้บริการไม่สูงมากนัก ดังนั้นในสถานที่ต่างๆเริ่ม ใช้ระบบฟิตเนส เข้ามาติดตั้งเพื่ออำนวยความสะดวกให้แก่ผู้คนที่เข้ามาใช้บริการ เช่น ที่ทำงาน ้ บ้านพักอาศัย สโมสรต่างๆ ซึ่งคอนโดที่พักอาศัยก็เป็นส่วนหนึ่งที่มีบริการฟิตเนสเป็นสิ่งอำนวยความ สะดวกหลักอยู่ภายในโครงการ

้ เนื่องจากภายในคอนโดมีผู้พักอาศัยร่วมกันจำนวนมาก และระยะเวลาการเข้าใช้งานฟิตเน ้สต่อบุคคลนั้นใช้ระยะเวลานานอย่างต่ำครึ่งชั่วโมงเป็นต้นไป ถ้าคอนโดใดมีผู้ใช้บริการเป็นจำนวนมาก จะท าให้มีบางเวลาที่ผู้พักอาศัยที่ต้องการมาใช้บริการนั้นไม่ได้ออกก าลังกาย ต้องเสียเวลาในการรอคิว หรือเปลี่ยนใจเนื่องจากระยะเวลาที่นานเกินไปในการรอ ทำให้การออกกำลังกายไม่เป็นไปตามที่ คาดหวังไว้ ดังนั้นทางผู้พัฒนาจึงท าโปรแกรมนี้ขึ้นมาเพื่อตอบสนองต่อความต้องการของผู้ที่ต้องการ ี่ เข้ามาใช้งานฟิตเนส เพื่ออำนวยความสะดวกต่อผู้ใช้งาน ซึ่งผู้ใช้งานสามารถดูผู้เข้าใช้งานคนอื่นที่ ก าลังใช้งานฟิตเนสอยู่ผ่านทางระบบได้เลยโดยไม่ต้องเข้าไปดูด้วยตนเองที่พื้นที่ให้บริการ ท าให้ทาง ผู้ใช้งานเองสามารถใช้เวลาส่วนตนให้เกิดประโยชน์สูงสุด ไม่จำเป็นต้องเสียเวลาเข้ามารอที่หน้าฟิต เนสเพื่อรอใช้งาน สามารถใช้เวลาไปทำอย่างอื่นก่อน และเมื่อสิ่งอำนวยความสะดวกตามที่ผู้ใช้งาน ้ต้องการใช้งานนั้นว่างแล้ว ผู้ใช้งานสามารถเข้าใช้งานได้เลยทำให้ไม่เป็นการเสียอารมณ์ขุ่นมัวในใช้ เวลาในการรอนานเกินไปซึ่งส่งผลเสียต่อสุขภาพจิตของผู้ใช้งาน

### <span id="page-12-2"></span>**1.2 วัตถุประสงค์ของการวิจัย**

โครงงานนี้มีวัตถุประสงค์เพื่อ

- 1. เพื่อวิเคราะห์การตรวจจับวัตถุด้วยวิธีการประมวลผลภาพจากการใช้การเรียนรู้เชิงลึก
- 2. เพื่อวิเคราะห์การจำแนกวัตถุด้วยวิธีการประมวลผลภาพจากการใช้การเรียนรู้เชิงลึก
- 3. เพื่อพัฒนาระบบที่สามารถตรวจจับคนที่เข้ามาใช้บริการสิ่งอำนวยความสะดวกภายในพื้นที่ สิ่งอ านวยความสะดวกในคอนโดแบบอัตโนมัติ
- 4. เพื่อทดสอบประสิทธิภาพของโปรแกรมที่นำเสนอ

### <span id="page-13-0"></span>**1.3 ขอบเขตการวิจัย**

- 1. ศึกษาข้อมูลภาพในการตรวจจับคนจากกล้องวงจรปิดภายในพื้นที่ให้บริการสิ่งอำนวยความ สะดวกในที่อยู่อาศัย เช่นพื้นที่ฟิตเนส หรือภายในห้อง
- 2. บริเวณพื้นที่ที่ติดตั้งกล้องวงจรต้องมีแสงสว่างเพียงพอและสามารถเห็นคนได้อย่างชัดเจน
- 3. กล้องวงจรปิดต้องเป็นกล้องที่ไม่มีการเปลี่ยนทิศทางหรือก็คือภาพที่ได้จากกล้องจะต้องอยู่มุม เดิมเสมอ
- 4. ส่วนต่อประสานงานกับผู้ใช้ (user interface) เป็นแอปพลิเคชั่นมือถือบน IOS ที่เขียนด้วย react-native
- 5. สถาปัตยกรรมของระบบกำหนดดังในภาพที่ 1.3

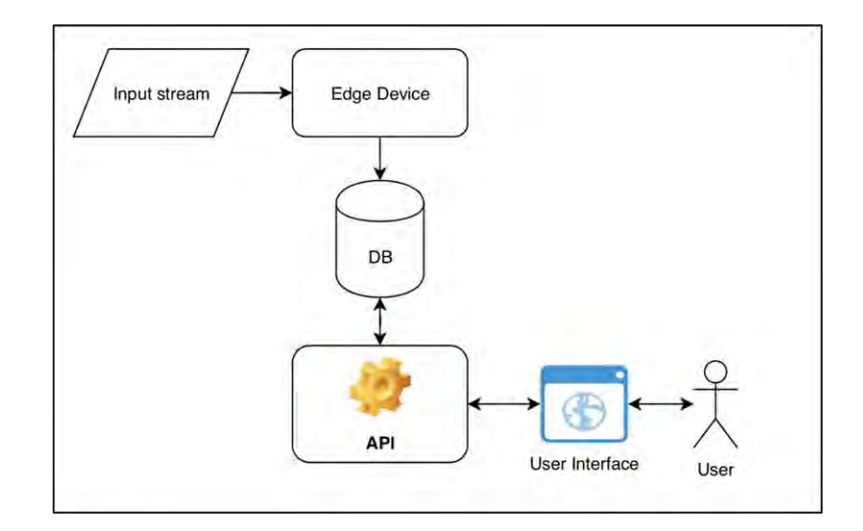

**ภาพที่1.3 สถาปัตยกรรมของระบบ**

## <span id="page-14-0"></span>**1.4 ขั้นตอนการวิจัย**

โครงงานการพัฒนาโปรแกรมตรวจจับวัตถุจากกล้องวงจรปิดเพื่อช่วยในการควบคุมและ ให้บริการฟิตเนส มีขั้นตอนการด าเนินการดังต่อไปนี้

- 1. เก็บรวบรวมข้อมูลและประมวลผลข้อมูล
	- 1.1 เก็บรวบรวมข้อมูลสำหรับการสร้างโมเดลการเรียนรู้เชิงลึก
	- 1.2 ประมวลผลข้อมูลและการระบุประเภทของรูป
- 2. การสร้างโมเดลในการเรียนรู้
	- 2.1 ตั้งค่า Google Cloud Instance สำหรับการเรียนรู้ของโมเดล
	- 2.2 สร้างการเรียนรู้ของโมเดล
	- 2.3 ปรับค่าโมเดล
	- 2.4 นำโมเดลลงอุปกรณ์และทดสอบ
- 3. การนำโมเดลไปใช้ในระบบหลังบ้าน
	- .<br>3.1 ติดตั้งเซิร์ฟเวอร์สำหรับเรียกใช้ระบบหลังบ้าน
	- 3.2 พัฒนาระบบหลังบ้าน
- 4. พัฒนาส่วนต่อประสานผู้ใช้งาน
	- 4.1 ออกแบบส่วนต่อประสานผู้ใช้งานสำหรับแอพพลิเคชัน
	- 4.2 พัฒนาแอพพลิเคชัน
- 5. เชื่อมต่อส่วนต่อประสานผู้ใช้งานกับระบบหลังบ้าน
	- 5.1 เชื่อมต่อแอพพลิเคชันกับ API
	- 5.2 นำแอพพลิเคชันไปใช้งาน
- 6. การน าโมเดลไปทดสอบบนอุปกรณ์ในสถานที่ติดตั้งจริง
	- 6.1 ทดสอบการใช้งานของส่วนต่อประสานผู้ใช้งานกับอุปกรณ์
	- 6.2 การปรับแต่งโมเดล

### **ตารางระยะเวลาการด าเนินงาน**

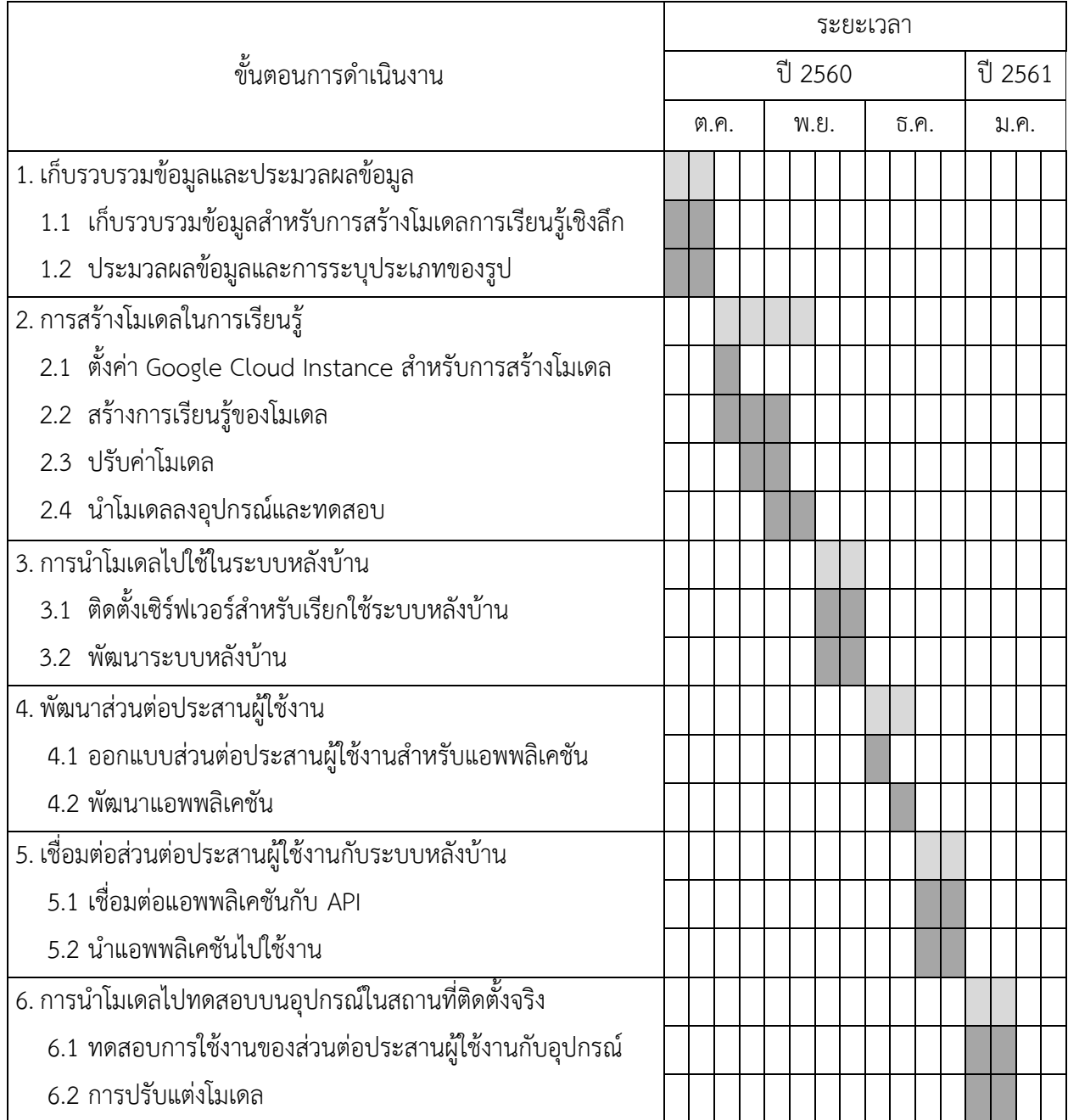

### <span id="page-16-0"></span>**1.5 ประโยชน์ที่คาดว่าจะได้รับ**

ประโยชน์ที่ได้รับจากการวิจัยในครั้งนี้มีดังนี้

### **ก. ประโยชน์ต่อนิสิต**

- 1. สามารถประยุกต์โมเดลเชิงวิชาการ Convolutional neural network กับการ แก้ปัญหาจริง
- 2. ได้พัฒนาทักษะการใช้ภาษา Python และการพัฒนาแอพพลิเคชันบนระบบ IOS โดยใช้react-native
- 3. ได้ฝึกทักษะการทำงานเป็นกลุ่ม การคิดวิเคราะห์และแก้ปัญหา
- 4. ได้เรียนรู้และพัฒนาเทคนิคเกี่ยวกับการใช้การเรียนรู้เชิงลึกในการตรวจจับวัตถุจาก ภาพกล้องวงจรปิด
- 5. ได้เรียนรู้การพัฒนาระบบให้สอดคล้องกับอุปกรณ์ที่นำมาร่วมใช้ในการตรวจจับวัตถุ จากกล้องวงจรปิด

## **ข. ประโยชน์ที่ได้จากโครงงานที่พัฒนาขึ้น**

- 1. สามารถนำระบบไปใช้ในการจัดการและให้บริการในพื้นที่สิ่งอำนวยความสะดวก ภายในคอนโดและสถานที่ต่างๆ
- 2. สามารถอำนวยความสะดวกสบายแก่ผู้เข้ามาใช้บริการสิ่งอำนวยความสะดวกภายใน คอนโดมากยิ่งขึ้น
- 3. ช่วยลดปริมาณคน เวลาและต้นทุนที่จะเกิดขึ้นจากการให้บริการระบบตรวจจับ ้ ปริมาณคนใช้งานเพื่ออำนวยความสะดวกผู้ใช้งานภายในพื้นที่สิ่งอำนวยความสะดวก ภายในคอนโด
- 4. ผู้ให้บริการสิ่งอำนวยความสะดวกสามารถนำข้อมูลไปใช้ในการพัฒนาระบบและ ้ ปรับปรุงคุณภาพในการให้บริการพื้นที่สิ่งอำนวยความสะดวก

### <span id="page-17-0"></span>**1.6 โครงสร้างของรายงาน**

บทที่ 2 จะกล่าวถึงงานวิจัยที่เกี่ยวข้องกับการตรวจจับวัตถุจากกล้องวงจรปิดเพื่อช่วยในการ ควบคุม และให้บริการฟิตเนส ขั้นตอนวิธีในการตรวจจับวัตถุ การจำแนกวัตถุ แบบจำลองการ ตรวจจับวัตถุรวมถึงไลบรารีต่าง ๆ ที่ใช้ในโครงงานนี้

้บทที่ 3 จะกล่าวถึงวิธีการดำเนินงาน ซึ่งจะประกอบไปด้วย การรวบรวมข้อมูล การเตรียม ข้อมูล การสร้างและทดสอบแบบจำลอง การพัฒนาแบบจำลองบนอุปกรณ์ และการนำโมเดลไปใช้บน อุปกรณ์

บทที่ 4 จะกล่าวถึงการออกแบบพัฒนาระบบและผลการทดสอบ

บทที่ 5 จะกล่าวถึงข้อสรุป ปัญหาและอุปสรรค วิธีการแก้ไขปัญหา แนวทางในการพัฒนา ระบบต่อไปในอนาคต และข้อเสนอแนะ

# **บทที่ 2 งานวิจัยที่เกี่ยวข้อง**

<span id="page-18-0"></span>่ ในบทนี้จะกล่าวถึงงานวิจัยที่เกี่ยวข้องกับการตรวจจับวัตถุ การจำแนกวัตถุ แบบจำลองการ ตรวจจับวัตถุ ทฤษฏีที่เกี่ยวข้อง รวมถึงไลบรารีที่ใช้ในการพัฒนาระบบการตรวจจับวัตถุและอุปกรณ์ที่ ใช้ร่วมกับระบบ

### <span id="page-18-1"></span>**2.1 การตรวจจับวัตถุ**

การตรวจจับวัตถุ [1] คือกระบวนการที่ตรวจหาวัตถุซึ่งเป็นตัวอย่างเช่น รถ, จักรยาน, โทรศัพท์มือถือ และมนุษย์ ในภาพนิ่งหรือในวีดีโอ โดยสามารถตรวจจับได้ว่าวัตถุเป็นอะไรและอยู่ที่ ต าแหน่งใดในรูปภาพ ซึ่งจะสามารถตรวจจับได้หลายวัตถุในรูป ๆ เดียว ปกติแล้วจะถูกใช้งานกันใน ทั่วไปในระบบค้นหารูปภาพ การรักษาความปลอดภัย หรือแม้กระทั่งระบบขับขี่อัตโนมัติ การตรววจับวัตถุมีหลายเทคนิค เช่น การตรวจจับวัตถุโดยอาศัยฟีเจอร์, การตรวจจับวัตถุโดยการใช้ ซัพพอร์ตเวคเตอร์แมชชีน, การตรวจจับวัตถุของวิโอลา โจนส์ และการตรวจจับวัตถุโดยการใช้ เครือข่ายประสาทเทียม

จากงานวิจัย [2] การตวรจจับวัตถุโดยการใช้เครือข่ายประสาทเทียม ศึกษาการใช้ คอนโวลูชั่นนอลในโครงสร้างของเครือข่ายประสาทเทียม โดยการนำเอาเฟรมรูปภาพมาแบ่งย่อย ้ออกเป็นบริเวณเล็ก ๆ หลายส่วนและในแต่ละส่วนจะทำนาย 2 อย่าง หนึ่งคือขอบเขตของกล่อง (Bounding box) ที่วัตถุอยู่ (Localization) และทำนายว่าวัตถุนั้นเป็นอะไร (Class prediction) ดังภาพที่ 2.1

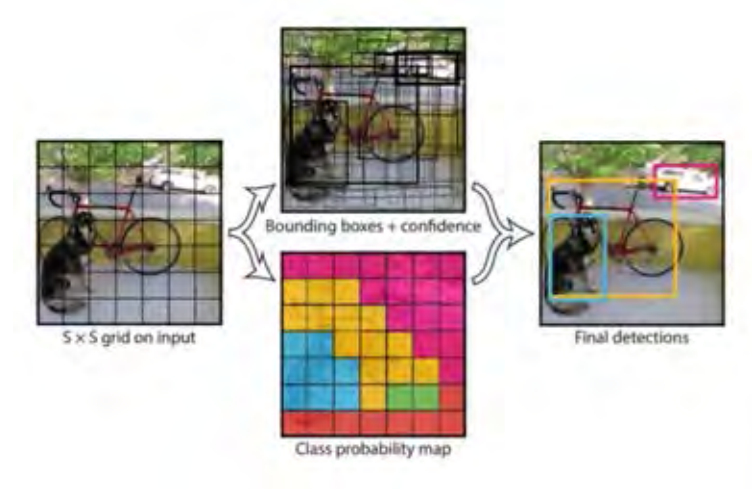

**ภาพที่2.1 การตรวจจับวัตถุในงานวิจัย [3]**

จากงานวิจัย [3] เป็นการพัฒนาขึ้นของงานวิจัย [2] โดยมีการเปลี่ยนแปลงโครงสร้างของ ระบบประสาทเทียมใหม่ เช่น เพิ่มชั้นเรซิดวล (Residual layer) คือ ชั้นที่นำเอาฟีเจอร์ของชั้นก่อน หน้ารวมเข้ากับชั้นล่าสุด รวมถึงการที่ปรับเปลี่ยนการให้อยู่บนสัดส่วนของ 3 สัดส่วน (Multi-scale Detection) ส่งผลให้การตรวจจับวัตถุที่มีขนาดเล็กมีประสิทธิภาพดีขึ้น นอกจากนั้นยัง เปลี่ยนแปลงฟังก์ชันสูญเสียของแบบจำลองให้เป็น การถดถอยแบบโลจิสติก (Logistic Regression) ทำให้สามารถทำการทำนายวัตถุได้เป็นหลายคลาสในหนึ่งตัวอย่าง เช่น วัตถุที่เป็นคนและเป็นผู้หญิงก็ ้จะสามารถทำนายออกมาโดยมีหลายคลาสได้ (Multi Label) ในขณะที่ในงานวิจัย [2] จะสามารถ ี ทำนายได้แค่เป็นบุคคลเนื่องจากใช้ฟังก์ชันซอฟท์แม็กในการให้คะแนนการทำนาย ในงานวิจัย [3] ยัง ึกล่าวถึงสิ่งที่ได้ทำการทดลองไปและไม่ได้ประสิทธิภาพด้วย ซึ่งได้แก่การใช้ฟังก์ชันที่เป็นเชิงเส้นในการ ท านาย x, y ของกล่องที่วัตถุอยู่

### <span id="page-19-0"></span>**2.2 การจ าแนกวัตถุ**

การจำแนกวัตถุ [4] คือกระบวนการที่จะจำแนกวัตถุที่อยู่ในรูปภาพหรือวิดีโอ ว่าเป็นวัตถุ ประเภทใด (Class Predicton) แต่ไม่สามารถระบุตำแหน่งได้ว่าอยู่ในบริเวณใด ตัวอย่างของ การใช้งานการจำแนกวัตถุหรือรูปภาพคือ การจดจำใบหน้า (Face Recognition) การค้นหารูปภาพ ้รวมถึงการรักษาความปลอดภัยเป็นต้น เทคนิคที่ใช้ในการจำแนกวัตถุมีหลายวิธีหนึ่งในนั้น ประกอบด้วยการใช้เครือข่ายประสาทเทียมดังจะกล่าวในงานวิจัยต่อไปที่จะอ้างถึง

จากงานวิจัย [5] เป็นการใช้เครือข่ายประสาทเทียมโดยมีชั้นของคอนโวลูชันช่วยในการทำ การสกัดลักษณะที่สำคัญ (Feature Extraction) โดยในงานวิจัยได้ทำการสร้างแบบจำลองที่เรียนรู้ชุด ข้อมูล ImageNet LSVRC-2010 [6] ซึ่งมีคลาสต่าง ๆ ถึง 1000 ชนิด ซึ่งโครงสร้างของโครงข่าย ประสาทเทียมในงานวิจัยนี้ ประกอบไปด้วยชั้นคอนโวลูชัน (Convolutional layer) 5 ชั้น เนื่องจาก มิติของข้อมูลเข้ามีขนาดใหญ่ บางชั้นจะมีชั้นของแม็กพูลลิ่ง (Max Pooling layer) แทรกไว้ใช้ลดมิติ ของแมทริกซ์ ส่วนสุดท้ายจะเป็นชั้นของโครงข่ายประสาทเทียมที่เชื่อมต่อกันไปทั้งหมด (Fullyconnected layer) 3 ชั้น ในชั้นสุดท้ายจะเป็นการใช้ฟังก์ชันซอฟท์แม็ก (Softmax) ในการทำนาย คลาส ดังแสดงในภาพที่ 2.2

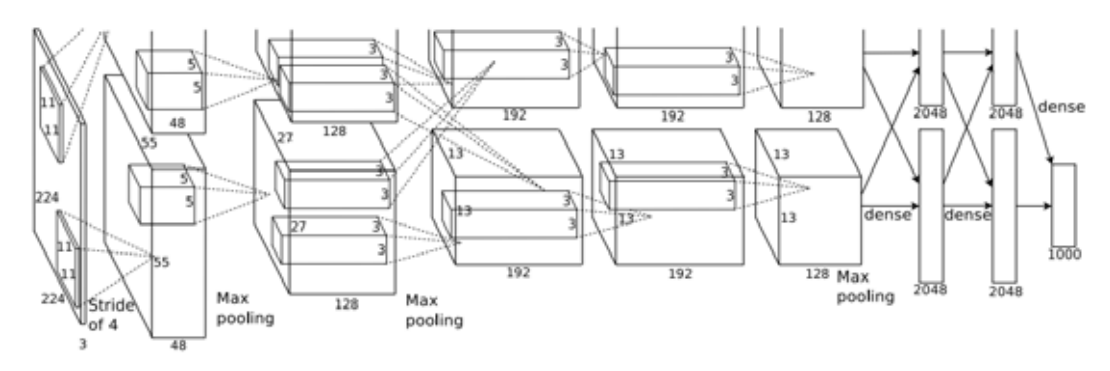

**ภาพที่2.2 โครงสร้างเครือข่ายประสาทเทียมของงานวิจัย [5]**

### <span id="page-20-0"></span>**2.3 แบบจ าลองการตรวจจับวัตถุ**

เนื่องจากปัญหาการตรวจจับวัตถุเป็นปัญหาที่ได้มีการค้นหาวิธีในการแก้ไขมานานแล้ว ้จึงมีการคิดค้นแบบจำลองการตรวจจับวัตถุขึ้นมามากมาย มีแบบจำลองจำนวนมากที่ได้ถูกทำการ เรียนรู้เข้ากับชุดข้อมูลที่มีคลาสที่อาจจะน ามาใช้ได้กับปัญหาที่ต้องการผลลัพธ์ที่มีคลาสอยู่ในชุดข้อมูล ที่เราได้ทดลองทำให้แบบจำลองนั้นเรียนรู้ เช่น SSD\_Mobilenet และ faster\_RCNN เพื่อที่จะดู ผลลัพธ์ของแบบจำลองที่ได้ทำการเรียนรู้แล้วกับชุดข้อมูลวีดีโอในฟิตเนสของเราว่าผลลัพธ์มี ประสิทธิภาพหรือไม่

แบบจำลองการตรวจจับวัตถุ SSD\_Mobilenet\_COCO [7] คือแบบจำลองที่ใช้เทคนิคแบบ ซิงเกิ้ลช็อคมัลติบ็อกซ์ดีเทคเตอร์(Single Shot Multibox Detector) [8] ซึ่งจะใช้วิธีในการกระจาย ่ ขอบเขตของกล่องวัตถุไปในหลาย ๆ อัตราส่วนและขนาด จากนั้นในเวลาทำนายแบบจำลองจะทำการ ท านายคะแนนส าหรับการมีอยู่ของวัตถุว่าเป็นประเภทใด ในอัตราส่วนและขนาดนั้น กล่าวได้ว่า แบบจำลองจะทำการรวมรวมการทำนายต่าง ๆ จากอัตราส่วนและขนาดที่ไม่เท่ากันมาเพื่อช่วยในการ ตรวจจับวัตถุที่มีขนาดแตกต่างกันไป กล่าวคือในชั้นแรก ๆ ของโครงข่ายประสาทเทียมจะตรวจจับ ้วัตถุที่มีขนาดเล็กและ ชั้นที่ลึกลงไปจะตรวจจับวัตถุที่มีขนาดใหญ่ได้ โดยแบบจำลองนี้ได้ถูกนำไป เรียนรู้กับชุดข้อมูล COCO [9] ซึ่งมีคลาสของบุคคลที่เราต้องการตรวจจับในปัญหาที่ดำเนินการ ดัง ภาพที่ 2.3

ี แบบจำลองการตรวจจับวัตถุ YOLO [2] ดังที่ได้กล่าวไว้เบื้องต้นใน 2.1 สถาปัตยกรรมของ แบบจำลอง YOLO นั้นจะนำรูปภาพที่รับเข้ามาแบ่งให้เป็นกริด (grid) ขนาด mxm และจากนั้นในแต่ ิละกริด จะคำนวณถึงขอบเขตที่วัตถุอยู่และความน่าจะเป็นที่จะเป็นวัตถุใด ๆ ส่งผลให้ YOLO นั้นมีข้อ ได้เปรียบหลายประการเช่น สามารถทำนายผลได้รวดเร็วกว่าเนื่องจากเรียนรู้ทั้งภาพ และสามารถจับ เนื้อหาของภาพได้มากกว่ารวมถึง มีความสมดุล หรือก็คือแบบจำลองไม่จำเพาะเกินไปจนเรียนรู้ภาพ ใหม่ ๆ เวลานำไปใช้กับโดเมนอื่นไม่ได้

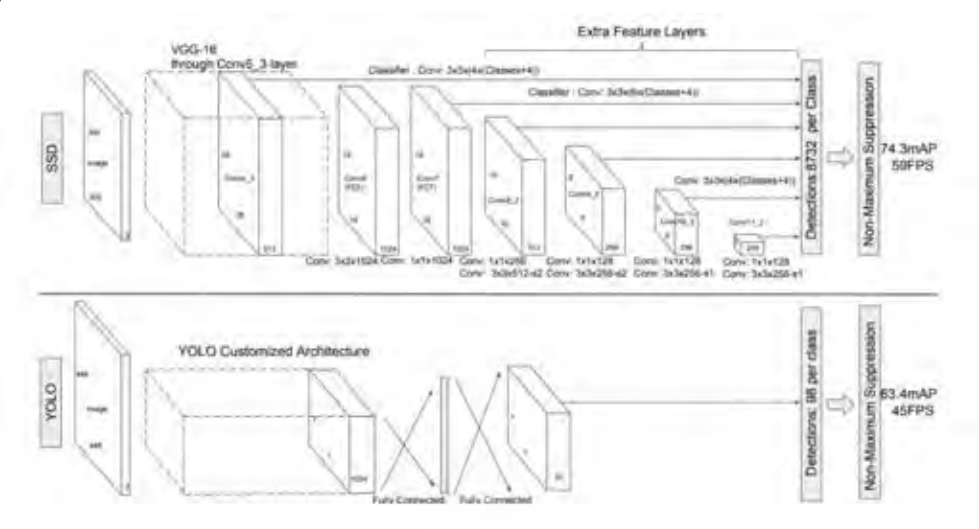

**ภาพที่2.3 ภาพเปรียบเทียบโครงสร้างของ SSD กับ YOLO**

แบบจำลองการตรวจจับวัตถุ faster RCNN COCO [10] คือแบบจำลองที่ใช้เทคนิคที่ เรียกว่ารีเจียนโพรโพซอลเนตเวิร์ค (Region Proposal Network) ดังที่เห็นในภาพที่ 2.4 เป็นการแบ่ง ้ลักษณะสำคัญที่ได้มาจากชั้นคอนโวลูชั่นนอลไปคำนวณหาขอบเขตบริเวณของวัตถุและความน่าจะ เป็นที่มีวัตถุอยู่ในบริเวณนั้นในเวลาเดียวกัน โดยแบบจำลองนี้ได้ถูกทำการเรียนรู้กับชุดข้อมูล COCO เช่นกันจึงสามารถน ามาใช้ได้

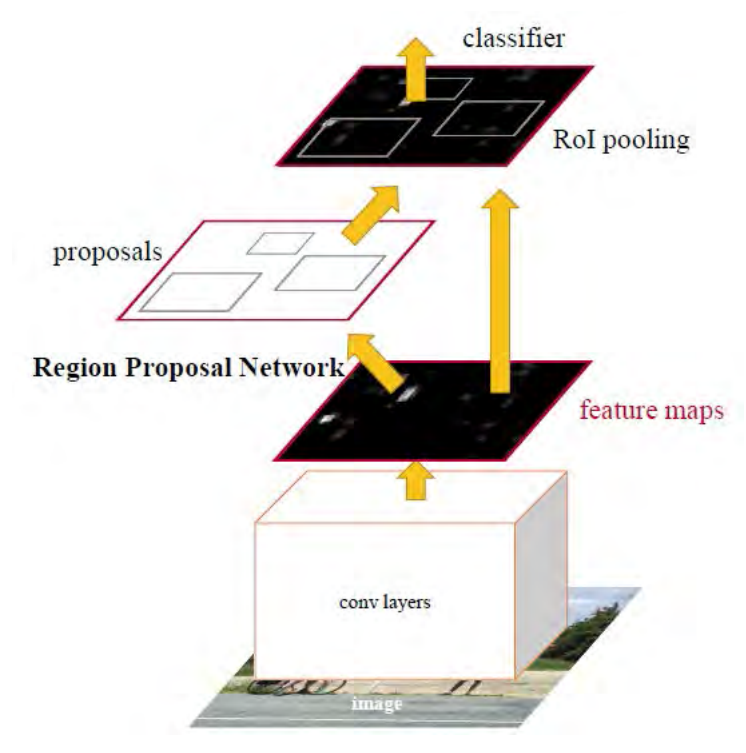

**ภาพที่2.4 แสดงลักษณะการท างานของ RPN**

### <span id="page-21-0"></span>**2.4 ฟังก์ชันซิกมอยด์**

เนื่องจากในการตรวจจับวัตถุและการจำแนกวัตถุจะต้องการทำนายความน่าจะเป็นที่จะ ถูกต้องเป็นวัตถุนั้น ดังนั้นจึงมีการนำเอาฟังก์ชันซิกมอยด์ไปใส่ไว้ในชั้นสุดท้ายของโครงข่ายประสาท เทียมเพื่อคำนวณค่าที่ได้จากแบบจำลอง เป็นค่าที่วัดความน่าจะเป็นของคลาสนั้น ๆ โดยฟังก์ชันซิก มอยด์จะถูกนำไปใช้กับปัญหาที่เป็นไบนารี (Binary Classification) หรือก็คือมีแค่ 2 คลาส

ี ฟังก์ชันซิกมอยด์ (Sigmoid function) [11] เป็นฟังก์ชันที่นิยมนำมาใช้เป็นฟังก์ชันกระตุ้น ดังแสดงในสมการ 1

$$
sig(x) = \frac{1}{1 + e^{-x}} \qquad [1]
$$

โดย  $x$  คือค่าที่รับเข้ามา (Input) และค่า  $sig(x)$  คือความน่าจะเป็นที่จะเป็นวัตถุนั้น ซึ่งกราฟของฟังก์ชันซิกมอยด์จะมีลักษณะเป็นรูปตัว S ดังที่แสดงในภาพที่ 2.5

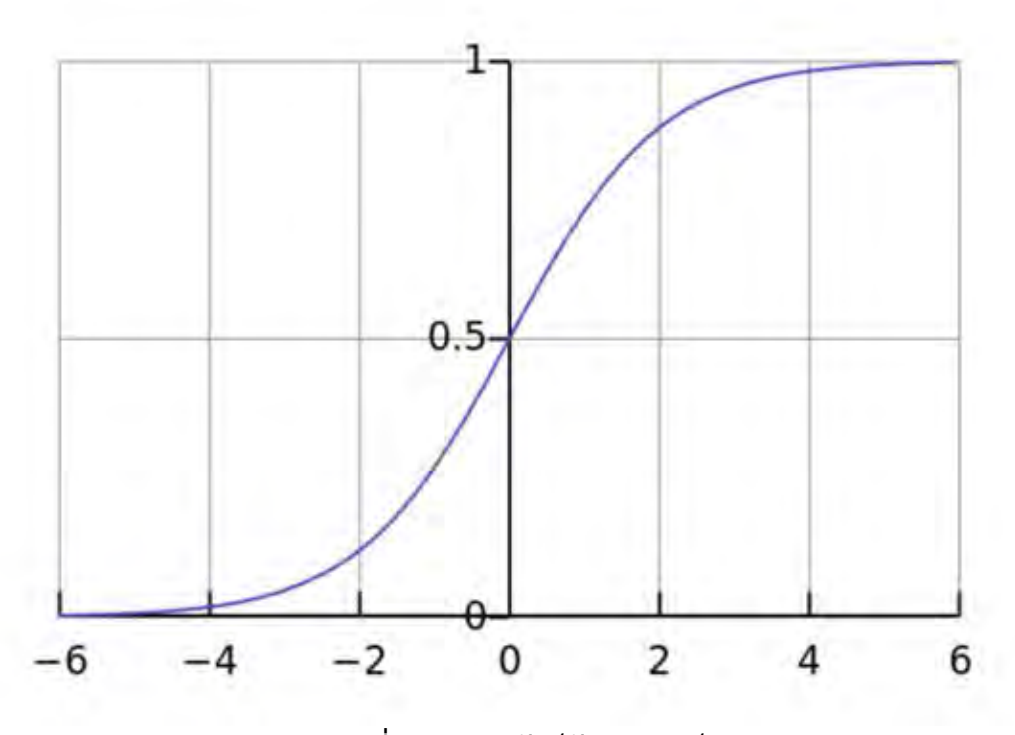

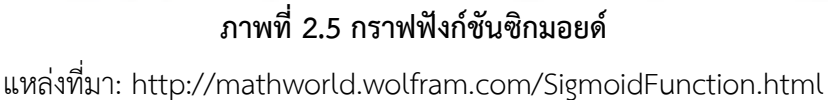

จากภาพอธิบายได้ว่าการที่กราฟมีความชันอย่างมากบริเวณที่ -2 ถึง 2 หมายความว่าหากมี การเปลี่ยนแปลงของ x เพียงเล็กน้อย ค่าความน่าจะเป็นที่ได้ออกมาซึ่งเปรียบเทียบเท่ากับคลาสของ เราจะมีค่าเปลี่ยนแปลงไปมาก ดังนั้นจึงเหมาะสมที่จะนำมาใช้ในการทำนายความน่าจะเป็นของวัตถุ

### <span id="page-22-0"></span>**2.5 โครงข่ายประสาทแบบคอนโวลูชัน**

โครงข่ายประสาทแบบคอนโวลูชัน [12] เป็นโครงข่ายประสาทเทียมที่ใช้กันอย่างแพร่หลาย ในการจำแนกรูปภาพ (Classify) รวมกลุ่มรูปภาพ (Clustering) การรู้จำวัตถุ (Object Recogniton) รวมไปถึงการเรียนรู้จำตัวอักษรจากภาพ (Optical Character Recognition) ทั้งจากตัวอักษรที่เป็น ตัวพิมพ์หรือลายมือเขียน โดยถูกใช้เป็นตัวกลางในการสกัดลักษณะที่เด่น (Feature Extraction) ดั่ง โครงสร้างในภาพที่ 2.6 อีกทั้งโครงข่ายประสาทคอนโวลูชั่นยังสามารถนำไปใช้กับคลื่นเสียงได้อีกด้วย

แนวคิดของโครงข่ายประสาทแบบคอนโวลูชั่นในการนำมาใช้กับข้อมูลจำพวกรูปภาพคือการ ประมวลผลรูปภาพให้เป็นเทนเซอร์ (Tensor) เนื่องจากรูปภาพคือตัวเลขระหว่าง 0 – 255 ในพิกเซล หนึ่งพิกเซล โดยจะรวมข้อมูลที่เข้ามากับคอนโวลูชั่นเคอร์เนล (Convolution Kernal) เพื่อให้ได้มาซึ่ง ี ฟีเจอร์แมพ หรือข้อมูลที่ได้ทำการรวมกันแล้ว จากนั้นจำนำข้อมูลที่ได้ไปซัพแซมปลิ้ง (Subsampling) ต่อเพื่อที่จะทำการลดขนาดมิติของข้อมูล

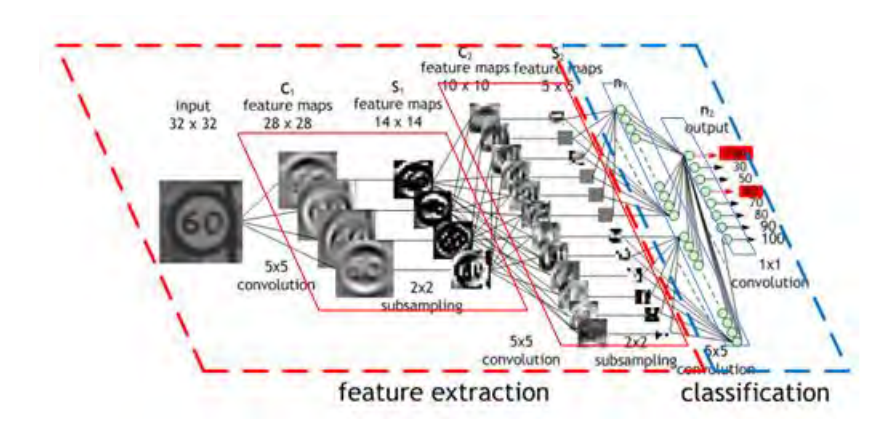

**ภาพที่2.6 แสดงถึงโครงข่ายประสาทเทียมแบบคอนโวลูชัน** แหล่งที่มา: https://developer.nvidia.com/discover/convolutional-neural-network

โครงข่ายประสาทเทียมแบบคอนโวลูชันได้ชื่อมาจาก วิธีทางคณิตศาสตร์ [13] ที่เป็นการ น าเอาฟังก์ชันสองฟังก์ชันมารวมกันให้เกิดฟังก์ชันใหม่ขึ้นมา เพื่อศึกษาว่าฟังก์ชันหนึ่งมีผลกระทบกับ อีกฟังก์ชันหนึ่งอย่างไร โดยมีนิยามว่าเป็นอินทิกรัลของผลคูณทั้งสองสมการหลังจากที่มีสมการหนึ่งได้ ทำการอินเวอร์สแล้ว ซึ่งคอนโวลูชั่นนอลของ  $f$  และ  $g$  สามารถเขียนได้ในรูปแบบของสมการดังใน สมการ 2

$$
(f*g)(t) \triangleq \int_{-\infty}^{\infty} f(\tau) g(t-\tau) d\tau. \hspace{1cm} \hspace{1.5cm} \hspace{1.5cm
$$

ซัพแซมปลิ้ง (Subsampling) [11] เป็นขั้นตอนในการลดขนาดข้อมูลขาเข้าในพื้นที่บริเวณ หนึ่งให้ได้ค่า ๆ เดียวออกมาเช่นในกรณีของแม็กซ์พูลลิ่งจะทำการเลือกค่าที่มากที่สุดในพื้นที่นั้น ๆ ้ นำมาเป็นค่าที่จะเป็นตัวแทนในชั้นต่อไปแทนการนำค่าทั้งหมดมาคิด เพื่อเป็นการลดขนาดมิติของ เทนเซอร์และทำให้ประมวลได้เร็วขึ้น ภาพที่ 2.7 แสดงตัวอย่างการทำแม็กซ์พูลลิ่งในเมทริกซ์ขนาด 4 x 4 ด้วยฟิลเตอร์ขนาด 2 x 2 และใช้การขยับ (Stride) ทีละ 2 ซึ่งหมายถึงการเลื่อนฟิลเตอร์ไปทีละ 2 ช่องนั่นเอง

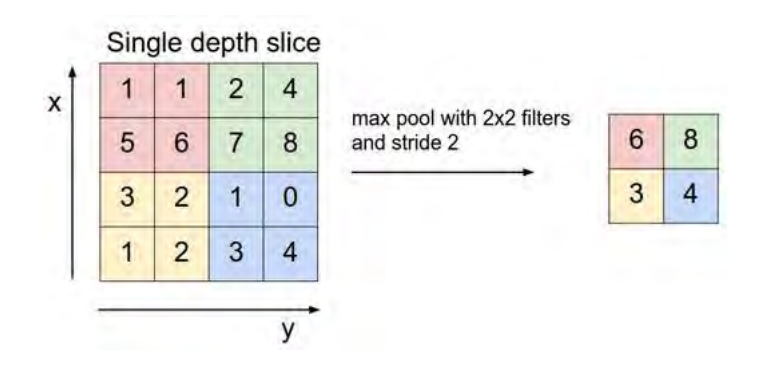

### **ภาพที่2.7 ตัวอย่างการท าแม็กซ์พูลลิ่งในเมทริกซ์ขนาด 4 x 4**

<span id="page-24-0"></span>แหล่งที่มา: https://developer.nvidia.com/discover/convolutional-neural-network

# **2.6 ไลบรารี บริการและโปรแกรมที่ใช้ส าหรับพัฒนาโปรแกรมตรวจจับวัตถุจากกล้อง วงจรปิด**

่ ผู้จัดทำได้ศึกษาไลบรารี (Library) เพื่อนำมาใช้สำหรับการพัฒนาโปรแกรมตรวจจับวัตถุจาก ึกล้องวงจรปิดได้อย่างสะดวกและง่ายต่อการพัฒนาโปรแกรมยิ่งขึ้น โดยผู้จัดทำได้เลือกใช้ไลบรารี ดังต่อไปนี้

### **2.6.1 Firebase**

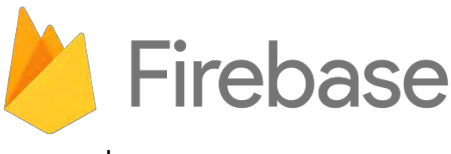

**ภาพที่2.8 สัญลักษณ์ Firebase**

Firebase คือ แพลตฟอร์มที่ให้บริการเครื่องมือต่างๆสำหรับใช้พัฒนา mobile และ web application ได้อย่างมีประสิทธิภาพ มีสัญลักษณ์ภาพที่ใช้ดังแสดงในภาพที่ 2.8 เริ่มพัฒนาโดยบริษัท Firebase และต่อมาพัฒนาโดยบริษัท Google บริการของ Firebase หลักเป็นฐานข้อมูลแบบ เรียลไทม์ (Realtime Database) ซึ่งมี API ที่ช่วยให้นักพัฒนาในการสร้างแอพพลิเคชันที่ทำงาน ร่วมกันแบบเรียลไทม์ทางส่วนของฝั่งหลังบ้าน (Backend) กับฝั่งเซิร์ฟเวอร์ในด้านการจัดเก็บและซิงค์ ข้อมูล Firebase ถูกออกแบบมาให้รองรับหลาย Platform ทั้ง IOS Application Android Application และ Web Application บริการของ Firebase ที่ให้บริการมีหลากหลายบริการ ตัวอย่างเช่น Firebase Analytics ให้บริการวิเคราะห์ข้อมูล Firebase Storage ให้บริการพื้นที่เก็บ ข้อมูล Firebase Authentication ใช้ในด้านการยืนยันตัวตน Firebase Realtime Database

ให้บริการด้านเก็บข้อมูลแบบเรียลไทม์ Cloud Messaging ให้บริการสำหรับการส่งข้อความและอื่น ๆ อีกหลายบริการ

#### **2.6.2 Pyrebase**

Pyrebase โดย James Childs-Maidment เป็นไลบรารีinterface ภาษา Python ใช้ใน การเขียนอ่านข้อมูลบน REST API ของ Firebase ในการจัดการฐานข้อมูลของ Firebase โดยใช้ ภาษา Python รองรับ Python 3

#### **2.6.3 OpenCV**

OpenCV หรือ Open source Computer Vision ถูกพัฒนาโดยบริษัท Intel Corporation เป็นไลบรารีรวบรวมฟังก์ชันการเขียนโปรแกรมสำหรับการประมวลผลภาพ (Image Processing) คอมพิวเตอร์วิทัศน์ (Computer Vision) การแสดงผลด้วยคอมพิวเตอร์แบบเรียลไทม์ และยัง สนับสนุนเฟรมเวิร์กการเรียนร้เชิงลึก (Deep Learning Frameworks) ได้แก่ TensorFlow, Torch/PyTorch และ Caffe สามารถประมวลผลภาพดิจิตอลได้ ทั้งภาพนิ่ง และภาพเคลื่อนไหว ้ตัวอย่างเช่น ภาพจากกล้องวิดีโอ มีฟังก์ชันสำหรับการจัดการข้อมูลภาพ และการประมวลผลภาพขั้น พื้นฐาน ซึ่งไลบรารี่ OpenCV นี้เป็นไลบรารีแบบข้ามแพลตฟอร์ม (Cross-Platform) และใช้งานได้ฟรี ภายใต้ลิขสิทธิ์ open-source BSD ไลบรารี OpenCV มีอินเตอร์เฟสที่รองรับการพัฒนาโปรแกรมใน หลายภาษา เช่น ภาษาC/C++ Python Java เป็นต้น และ OpenCV ยังสามารถนำไปต่อยอดพัฒนา โปรแกรมต่างๆได้ทั้งบนระบบปฏิบัติการ Window ระบบปฏิบัติการ Linux ระบบปฏิบัติการ Android และ ระบบปฏิบัติการ Mac

**2.6.4 Keras** 

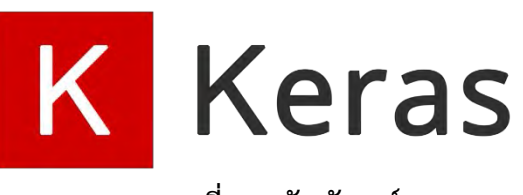

**ภาพที่2.9 สัญลักษณ์Keras**

Keras คือ ไลบรารีการเรียนรู้เชิงลึก (deep learning library) ในภาษา Python ช่วยให้ สร้างโมเดลการเรียนรู้เชิงลึกได้ง่ายยิ่งขึ้น มีสัญลักษณ์ภาพที่ใช้แทนดังแสดงในภาพที่ 2.9 ถูกพัฒนา โดย François Chollet อยู่ภายใต้ MIT license ซึ่ง Keras เป็น high-level neural networks API ที่ประมวลผลข้อมูลเกี่ยวกับ Deep Learning โดยเฉพาะ สามารถรันได้บน TensorFlow, CNTKs และ Theano และยังสามารถใช้งานได้กับทุกเวอร์ชั่นของภาษา Python

#### **2.6.5 TensorFlow**

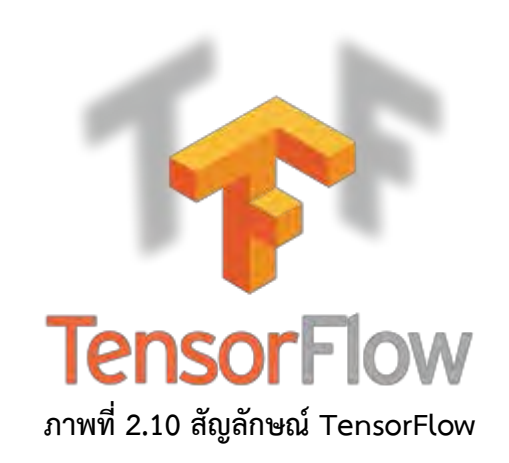

TensorFlow คือ ไลบรารีการเรียนรู้เชิงลึก (deep learning library) ในภาษา Python แบบ Open Source ได้รับการพัฒนาโดยทีม Google Brain บริษัท Google มีสัญลักษณ์ภาพที่ใช้ แทนดังแสดงในภาพที่ 2.10 ใช้สำหรับการเรียนรู้เชิงลึกและการพัฒนาแอปพลิเคชันโดยเฉพาะ ทางด้านคอมพิวเตอร์วิทัศน์(Computer Vision) สามารถใช้งานได้ฟรี รองรับภาษา Python 2 และ Python 3 สามารถทำงานได้บนหลายแพลตฟอร์มทั้งบนระบบปฏิบัติการ Windows ระบบปฏิบัติ การ MacOS ระบบปฎิบัติการ Linux ระบบปฎิบัติการบนมือถือทั้ง iOS และ Android

#### **2.6.6 Neural Compute Stick SDK**

Intel® Movidius ™ Neural Compute Stick Development Kit หรือ NCS SDK คือ ชุด เครื่องมือพัฒนาซอฟต์แวร์สำหรับผู้ใช้งาน Intel® Movidius ™ Neural Compute Stick เพื่อให้ นักพัฒนาสามารถสร้างซอฟต์แวร์ที่ใช้ประโยชน์จาก neural network ของตัวฮาร์ดแวร์ Intel® Movidius ™ Neural Compute Stick ซึ่งรองรับโมเดลของ TensorFlow และ Caffe ชุดพัฒนา NCS SDK ช่วยให้การ prototyping และการ deployment สำหรับ deep neural networks (DNNs) บนอุปกรณ์ป ระมวลผล neural compute device ที่ใช้งานด้วยกันได้ เช่น Intel® Movidius ™ Neural Compute Stick เป็นไปได้อย่างรวดเร็ว NCS SDK ประกอบด้วยชุดเครื่องมือ ซอฟต์แวร์เพื่อรวบรวมโปรไฟล์(profile) และตรวจสอบ(validate) DNNs รวมถึง Intel®Movidius ™ Neural Compute API (Intel® Movidius ™ NCAPI) สำหรับการพัฒนาแอปพลิเคชันในภาษา C / C ++ หรือภาษา Python

#### **2.6.7 React-native**

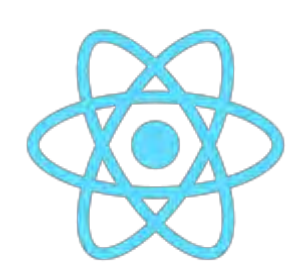

### **ภาพที่ 2.11 สัญลักษณ์React-Native**

React-Native ถูกพัฒนาขึ้นโดยทีมงานบริษัท Facebook เป็น JavaScript Framework แบบ Open Source มีสัญลักษณ์ภาพที่ใช้แทนดังแสดงในภาพที่ 2.11 ใช้สำหรับพัฒนาแอปพลิเคชัน มือถือแบบข้ามแพลตฟอร์ม (Cross-Platform Mobile Application) ช่วยให้นักพัฒนาสามารถ พัฒนาแอปพลิเคชันที่ใช้งานได้ทั้งบนระบบปฏิบัติการ Android และระบบปฏิบัติการ iOS โดยใช้ ภาษา JavaScript เป็นหลักในการพัฒนา

## <span id="page-27-0"></span>**2.7 อุปกรณ์ที่เกี่ยวข้อง**

#### **2.7.1 Raspberry Pi**

เป็นอุปกรณ์ที่ใช้เพื่อเป็นเกตเวย์(Gateway) หรือเอดจ์ดีไวซ์ (Edge device) หรืออุปกรณ์ที่ ้ ทำหน้าที่ประมวลผลข้อมูลดิบก่อนที่จะทำการส่งข้อมูลต่อไป สาเหตุที่ต้องใช้เนื่องจากการทำระบบที่ ต้องการความรวดเร็วในการทำนายผลแบบเรียลไทม์ เช่น ระบบตรวจจับวัตถุหรือจำแนกวัตถุควรมี การท านายผลที่อุปกรณ์ที่ได้รับข้อมูลมาเลย เพื่อให้ระยะเวลาการส่งข้อมูลไปยังจุดต่อไปลดน้อยลง

ราสพ์เบอรี่ไพ (Raspberry Pi) [14] เป็นอุปกรณ์ขนาดเล็กที่ทำหน้าที่เหมือนเป็น ้ คอมพิวเตอร์เพียงแต่ว่ามีขนาดเล็กและมีประสิทธิภาพในการประมวลผลที่ต่ำกว่าและราคาถูกกว่าจึง ถูกนำมาใช้ในการรับข้อมูลในงานนี้ ซึ่งราสพ์เบอรี่ไพนั้นใช้โปรเซสเสอร์ (Processor) Broadcom BCM2837 64bit ARMv8 QUAD Core 64bit Processor (1.2GHz) และมีเมมโมรี่ (RAM) 1 กิ๊กกะ ไบต์ ดังแสดงในภาพที่ 2.12

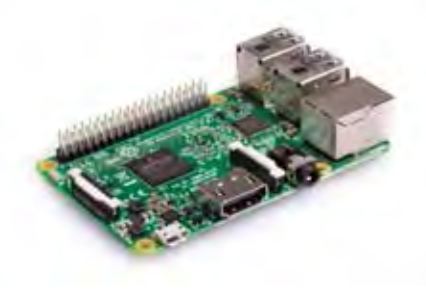

**ภาพที่2.12 Raspberry PI 3b+**

#### **2.7.2 Intel Movidius: Neural Compute Stick**

เป็นอุปกรณ์ที่มีรูปร่างเหมือนกับยูเอสบีขนาดเล็ก ดังภาพที่ 2.13 ซึ่งผู้ผลิตคืออินเทล ภายใน ประกอบด้วยหน่วยประมวลผล Intel® Movidius™ Vision Processing Unit (VPU) ซึ่งเป็นหน่วย ประมวลผลที่อินเทลอ้างว่าผลิตออกมาเพื่อใช้ในการเรียนรู้เชิงลึกที่เป็นภาพโดยเฉพาะ ด้วยราคาที่ไม่ แพง ขนาดที่เล็ก และไม่กินไฟเราจึงสามารถนำมาใช้เพื่อเพิ่มประสิทธิภาพในการคำนวณให้กับเกตเวย์ ของเราได้

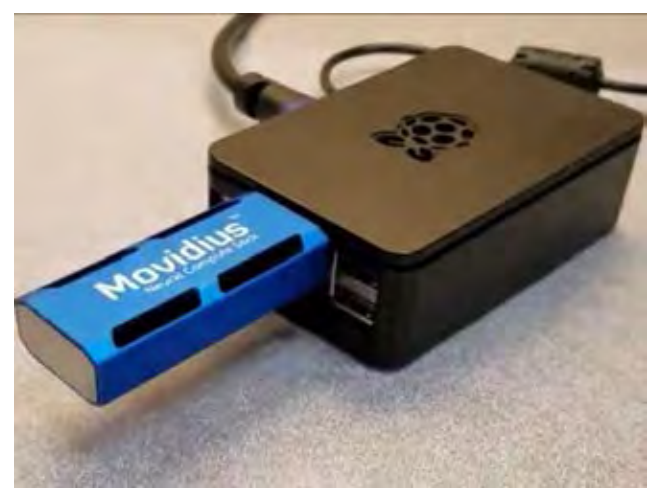

**ภาพที่2.13 Intel movidius ที่เชื่อมต่อกับ Raspberry Pi**

# <span id="page-29-0"></span>**บทที่ 3 การรวบรวม การเตรียมข้อมูลและการสร้างแบบจ าลอง**

ในบทนี้จะกล่าวถึงวิธีการรวบรวมชุดข้อมูลภาพวิดีโอจากกล้องวงจรปิด การเตรียมข้อมูล ึการสร้าง การวิเคราะห์ข้อมูลด้วยวิธีที่กล่าวในบทก่อนหน้าและทดสอบแบบจำลองต่างๆ การพัฒนา แบบจำลองบนอุปกรณ์และการนำไปใช้ในระบบ โดยภาพรวมของขั้นตอนทั้งหมดนี้ สามารถสรุปได้ เป็นดังภาพที่ 3.1

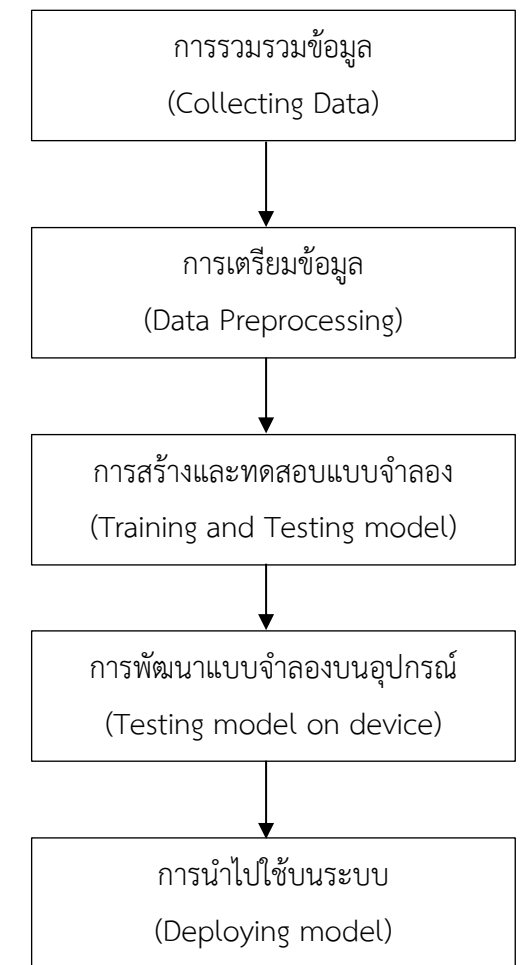

**ภาพที่ 3.1 ภาพรวมของขั้นตอนในการรวบรวม เตรียมข้อมูลและการสร้างแบบจ าลอง**

### <span id="page-29-1"></span>**3.1 การรวบรวมข้อมูล**

ผู้จัดท าได้ท าการรวบรวมชุดข้อมูลซึ่งเป็นวีดีโอที่ได้จากกล้องวงจรปิดในฟิตเนสที่คอนโด แอสปายงามวงศ์วาน โดยชุดข้อมูลที่ได้มาเป็นกล้องวงจรปิดที่ไม่มีการเปลี่ยนทิศทาง และตั้งอยู่ที่มุม เดิมตลอดเวลา ซึ่งทางผู้จัดทำสนใจที่จะระบุตำแหน่งที่ตรงเครื่องเล่นว่ามีการใช้งานอยู่หรือไม่ ดังภาพ ที่ 3.2

ชุดข้อมูลวิดีโอจะถูกแบ่งแต่ละไฟล์ให้มีระยะเวลา 1 ชั่วโมงขนาด 2 กิกะไบต์โดยนามสกุล ของไฟล์คือ MPEG4 มีมิติ 2688 × 1520 ซึ่งถือว่าให้ความละเอียดระดับ HD ดังภาพที่ 3.3

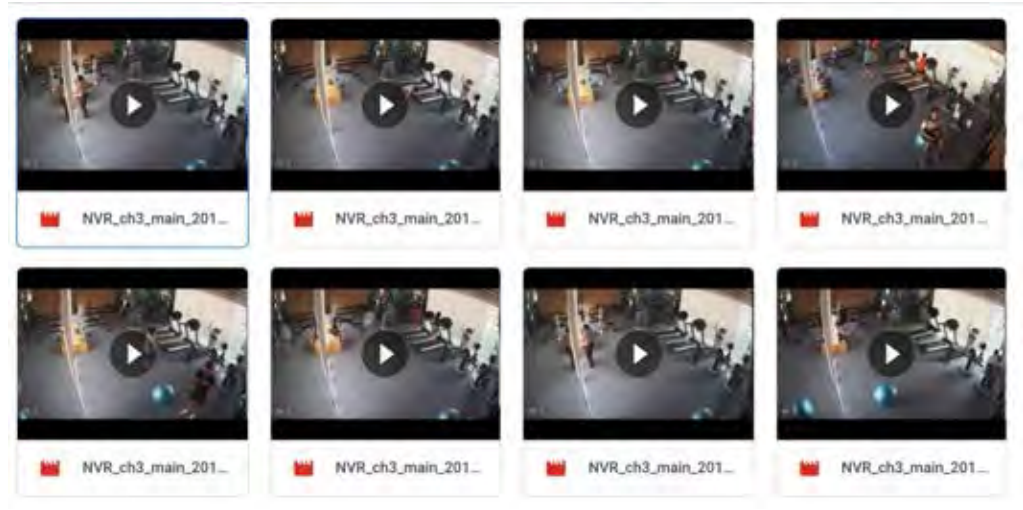

**ภาพที่3.2 ชุดข้อมูลวีดีโอที่ผู้จัดท ารวบรวมมาจากกล้องวงจรปิดในฟิตเนส**

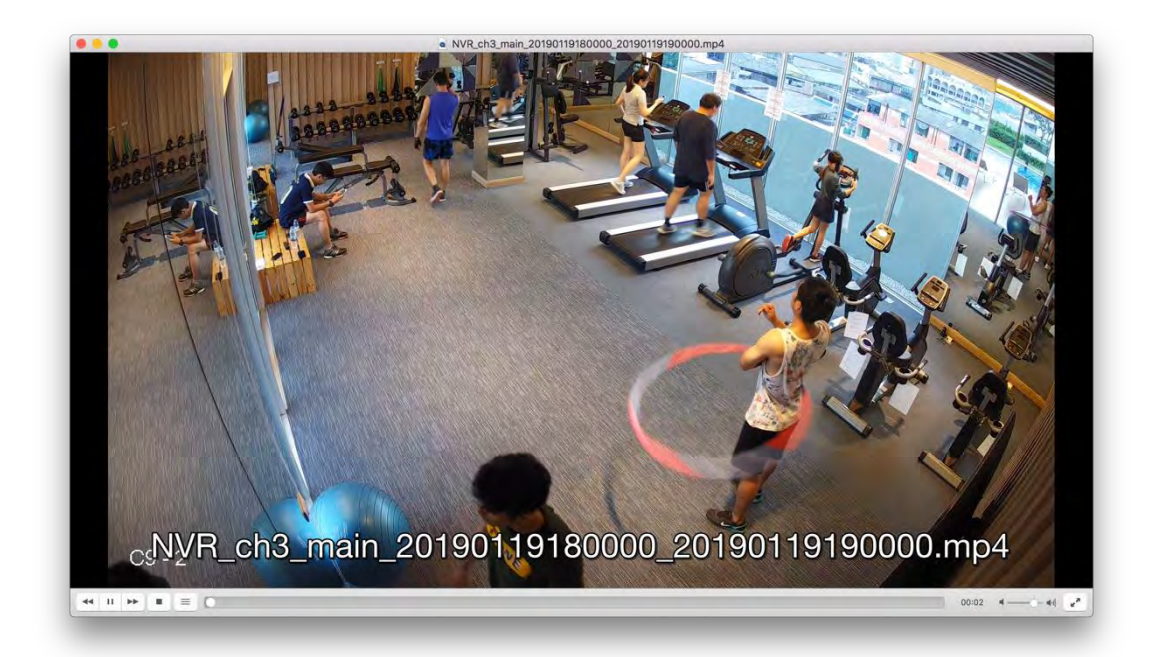

**ภาพที่3.3 วีดีโอจากกล้องวงจรปิดในพื้นที่บริเวณฟิตเนส**

### <span id="page-30-0"></span>**3.2 การเตรียมข้อมูล**

่ ข้อมูลที่ทางผู้จัดทำได้มาถือว่ามีจำนวนที่มากเพียงพอต่อการนำมาสร้างให้แบบจำลองเรียนรู้ ้ แต่ข้อมูลวีดีโอที่ได้มานั้นมีขนาดใหญ่เกินไปและมีความละเอียดมากเกินความจำเป็นที่จะต้องใช้ อีกทั้ง ึการที่วีดีโอมีมิติ ความละเอียด รวมถึงขนาดที่ใหญ่นั้นแสดงว่ามีจำนวนพิกเซลเยอะ แบบจำลองที่ได้ จะทำงานช้าส่งผลให้การทำนายการตรวจจับวัตถุหรือการจำแนกวัตถุไม่มีประสิทธิภาพ ทางผู้จัดทำจึง คิดว่าเป็นผลดีหากทำการลดขนาดความละเอียดลงเหลือ 848 x 480 ดังภาพที่ 3.4

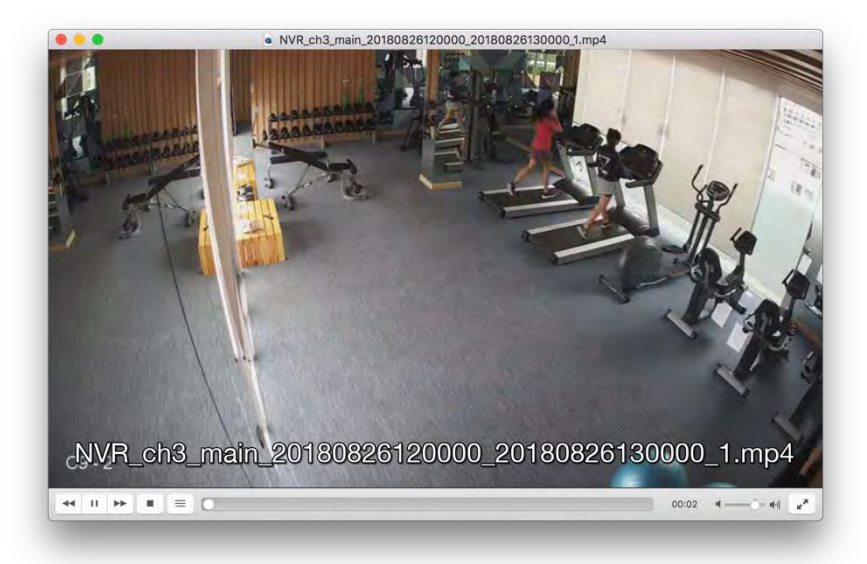

์ภาพที่ 3.4 วีดีโอที่ได้ทำการลดขนาด

เนื่องจากผู้จัดทำได้วางแผนไว้ที่จะทดสอบทำแบบจำลองออกมา 2 รูปแบบคือแบบจำลอง ตรวจจับคน (Human Detection) และแบบจำลองจำแนกคน (Human Classification) สำหรับ แบบจำลองในแบบที่ 2 ผู้จัดทำจึงจำเป็นที่จะต้องกำกับภาพที่จะให้แบบจำลองที่ผู้จัดทำจะจัดสร้างขึ้น ้นั้นเรียนรู้ โดยผู้จัดทำได้แบ่งชุดภาพออก 2 จำพวกได้แก่ พื้นหลังกับบุคคลโดยมีรูปพื้นหลังดังแสดงใน ภาพที่ 3.5 และ 3.6

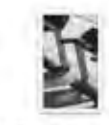

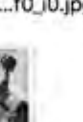

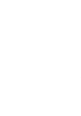

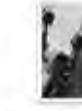

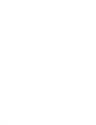

NVR\_ch3\_main\_2 NVR\_ch3\_main\_2 NVR\_ch3\_main\_2 NVR\_ch3\_main\_2

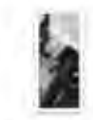

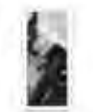

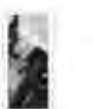

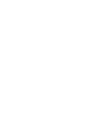

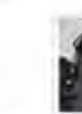

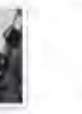

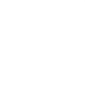

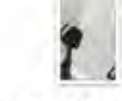

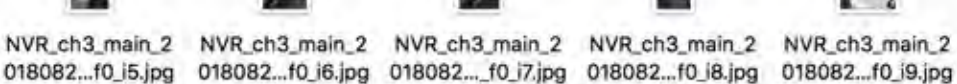

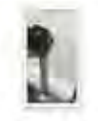

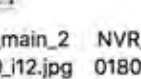

NVR\_ch3\_main\_2 NVR\_ch3\_main\_2 NVR\_ch3\_main\_2 NVR\_ch3\_main\_2 NVR\_ch3\_main\_2 018082...0\_10.jpg 018082...f0\_i11.jpg 018082...0\_i12.jpg 018082...0\_i13.jpg 018082...0\_i14.jpg **ภาพที่3.5 ตัวอย่างรูปภาพพื้นหลังที่ไม่มีคน**

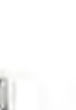

NVR\_ch3\_main\_2 NVR\_ch3\_main\_2 NVR\_ch3\_main\_2 NVR\_ch3\_main\_2 NVR\_ch3\_main\_2 018082...f0\_i0.jpg 018082...\_f0\_i1.jpg 018082...f0\_i2.jpg 018082...f0\_i3.jpg 018082...f0\_i4.jpg 20

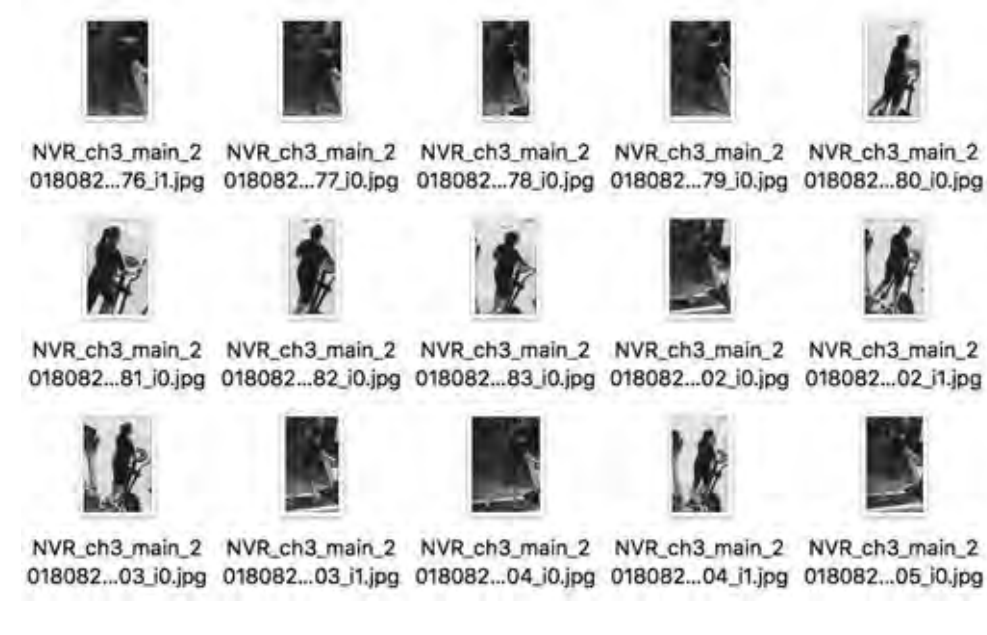

**ภาพที่3.6 ตัวอย่างรูปภาพที่เป็นคน**

### <span id="page-32-0"></span>**3.3 การสร้างและทดสอบแบบจ าลอง**

ในบทนี้ผู้จัดทำจะขอกล่าวถึงการสร้างแบบจำลองทั้งแบบตรวจจับ (Detection) และแบบจำแนก (Classification) เพื่อนำมาทดสอบว่าแบบไหนได้ประสิทธิภาพที่ดีกว่าและเหมาะกับ ระบบมากกว่ากัน

### **3.3.1 แบบจ าลองตรวจจับคน**

ในส่วนของแบบจำลองตรวจจับคนผู้จัดทำได้ทำการนำเอาแบบจำลองที่ได้มีการเรียนรู้ให้รู้จัก คนจากชุดข้อมูลต่าง ๆ ที่มีตามที่ได้อ้างไว้ในบทที่ 2 ข้างต้น [7] [10] มาใช้เพื่อเป็นการวัด ่ ประสิทธิภาพของโมเดลกับชุดข้อมูลที่ผู้จัดทำได้ทำการหามาว่ามีประสิทธิภาพและสามารถนำมาแก้ โจทย์ปัญหาที่ได้ตั้งไว้หรือไม่ เนื่องจากแบบจำลองที่ได้ทำการเรียนรู้ไว้แล้วที่ผู้จัดทำได้นำมาใช้ไม่ สามารถรองรับรูปภาพที่มีความละเอียดที่มากได้ ทางผู้จัดทำจึงได้ทำปรับแต่งวิธีการส่งค่าอินพุธเข้าไป ่ ในแบบจำลองโดนทำการแบ่งรูปภาพในแต่ละเฟรมออกเป็น 10 ส่วนย่อย ๆ และละทิ้งบริเวณด้านข้าง ของเฟรมในวีดีโอไปเนื่องจากเป็นกระจกที่สะท้อนภาพในห้องฟิตเนส ดังในภาพที่ 3.7

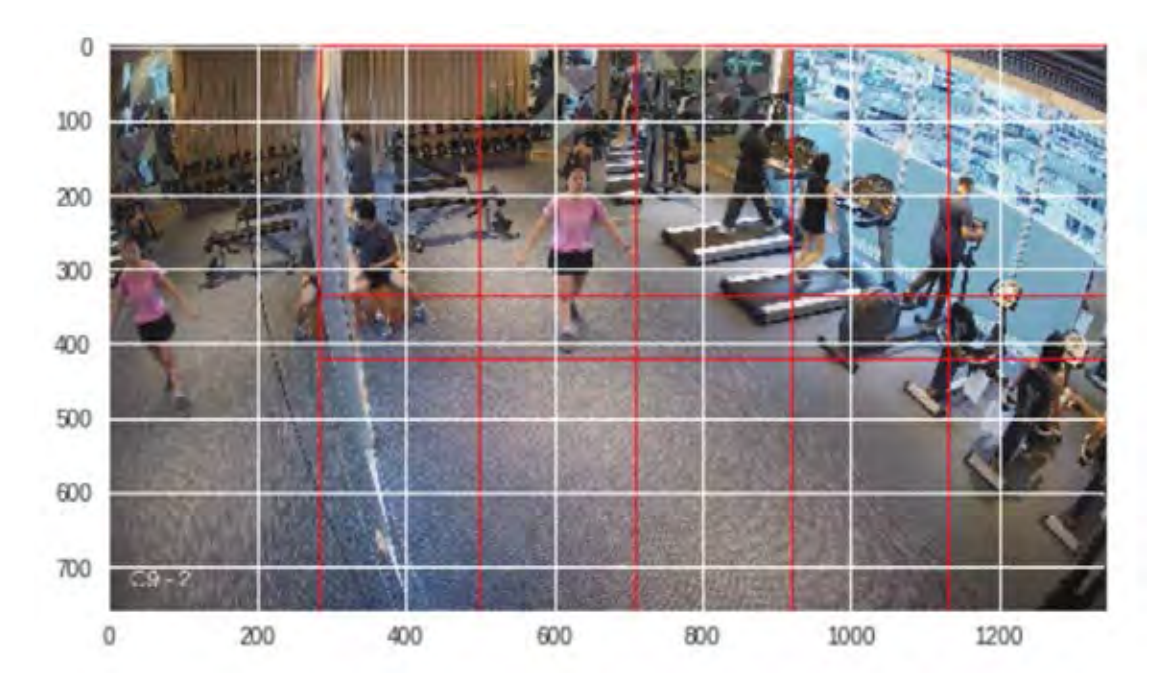

**ภาพที่3.7 ตัวอย่างการแบ่งภาพในเฟรมของวีดีโอ**

จากนั้นผู้จัดทำได้ทำการเขียนชุดคำสั่ง ในภาพที่ 3.9 ที่จะไปดาวน์โหลดข้อมูลแบบจำลองที่ ได้ทำการเรียนรู้ไว้แล้วทั้งโครงสร้างและค่าที่แบบจำลองได้เรียนรู้ไว้แล้วมาใช้ จากนั้นให้แบบจำลองได้ ทำการตรวจจับบริเวณที่มีบุคคลอยู่จากนั้น ผู้จัดทำจึงได้ตีกรอบและเขียนวีดีโอที่เป็นผลสรุปจากการ ท านายไว้ ดังภาพที่ 3.8 ด้านล่างนี้

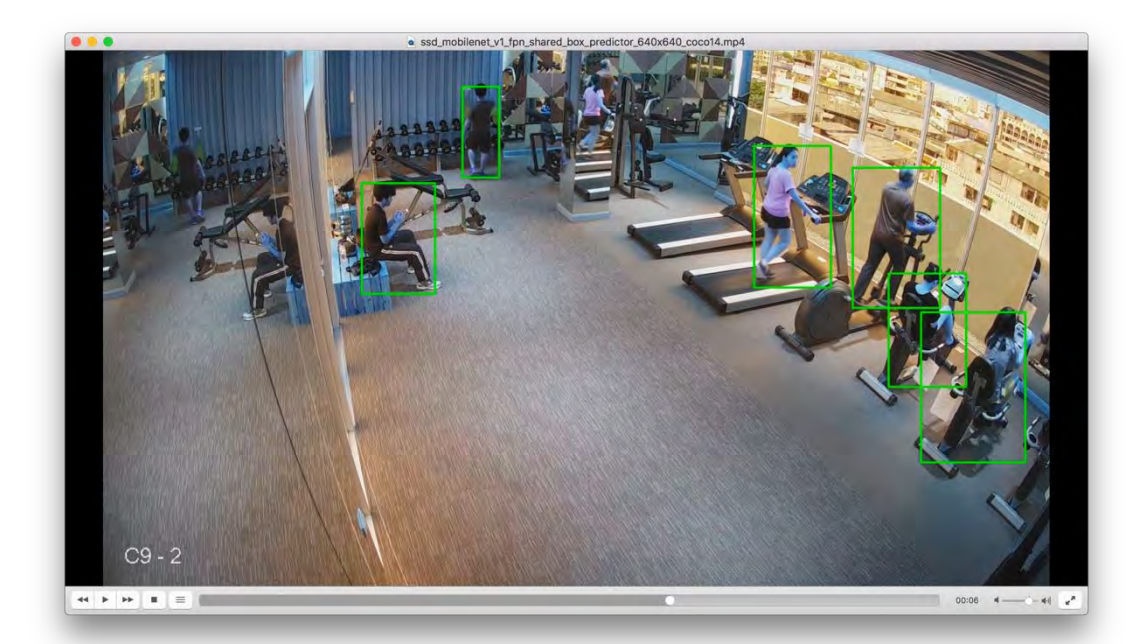

**ภาพที่3.8 ตัวอย่างของผลลัพท์ที่ได้จากการตรวจจับของแบบจ าลอง**

```
class TFAPI(object):
     def __init__(self, model_name):
         self._load_model(model_name)
     def _load_model(self, model_name):
         with tf.device("/device:GPU:0"):
            model path = "nets/\{\}".format(model name)
            model file = "nets/\{\}.tar.gz".format(model name)
             if not os.path.exists(model_path):
                 print("model {} is not exists. Trying to download 
model.".format(model_name))
                 DOWNLOAD_URL = 
'http://download.tensorflow.org/models/object_detection/{}.tar.gz'.fo
rmat(model_name)
                 opener = urllib.request.URLopener()
                 opener.retrieve(DOWNLOAD_URL, model_file)
                tar file = tarfile.open(model file)
                for file in tar file.getmembers():
                     file name = os.path.basename(file.name)
                     if 'frozen_inference_graph.pb' in file_name:
                          tar_file.extract(file, 'nets/')
             else:
                 print("Loading model {} ...".format(model_name))
             GRAPH_PATH = os.path.join(model_path, 
'frozen_inference_graph.pb')
             self._net = tf.Graph()
             with self._net.as_default():
                 od_graph_def = tf.GraphDef()
                 with tf.gfile.GFile(GRAPH_PATH, 'rb') as fid:
                      serialized_graph = fid.read()
                     od_graph_def.ParseFromString(serialized_graph)
                    tf.import_graph_def(od_graph_def, name='')
     def predict(self, image):
         if len(image.shape) == 3:
             image = np.expand_dims(image, 0)
         with self._net.as_default():
             with tf.Session() as sess:
                 ops = tf.get_default_graph().get_operations()
                all_tensor_names = \{output.name for op in ops for
output in op.outputs}
                tensor_dict = \{\} for key in [
                     'num_detections', 'detection boxes',
'detection_scores',
                      'detection_classes', 'detection_masks'
                 ]:
                     tensor_name = key + '0'if tensor_name in all_tensor_names:
                          tensor_dict[key] = 
tf.get_default_graph().get_tensor_by_name(tensor_name)
                 if 'detection_masks' in tensor_dict:
                    detection boxes =
tf.squeeze(tensor_dict['detection_boxes'], [0])
                     detection_masks = 
tf.squeeze(tensor_dict['detection_masks'], [0])
                     real_num_detection = 
tf.cast(tensor_dict['num_detections'][0], tf.int32)
                     detection_boxes = tf.slice(detection_boxes, [0, 
0], [real_num_detection, -1])
```

```
 detection_masks = tf.slice(detection_masks, [0, 
0, 0], [real_num_detection, -1, -1])
                     detection_masks_reframed = 
utils_ops.reframe_box_masks_to_image_masks(
                       detection_masks, detection_boxes, 
image.shape[0], image.shape[1])
                     detection_masks_reframed = 
tf.cast(tf.greater(detection_masks_reframed, 0.5), tf.uint8)
                     tensor_dict['detection_masks'] = 
tf.expand_dims(detection_masks_reframed, 0)
                 image_tensor = 
tf.get_default_graph().get_tensor_by_name('image_tensor:0')
                 output_dict = sess.run(tensor_dict, 
feed_dict={image_tensor: image})
                output dict['num detections'] =
output dict['num detections']
                 output_dict['detection_classes'] = output_dict[
                      'detection_classes'].astype(np.uint8)
                output dict['detection boxes'] =
output_dict['detection_boxes']
                 output_dict['detection_scores'] = 
output_dict['detection_scores']
                 if 'detection_masks' in output_dict:
                    output dict['detection masks'] =
output dict['detection masks']
             return output_dict
LABELS_PATH = os.path.join('/usr/local/lib/python3.6/dist-
packages/tensorflow/models/research/object_detection/data', 
'mscoco_label_map.pbtxt')
category_index = 
label_map_util.create_category_index_from_labelmap(LABELS_PATH, 
use_display_name=True)
```
### **ภาพที่3.9 ตัวอย่างซอรส์โค้ดที่ใช้ในการดาวน์โหลดแบบจ าลองที่ได้เรียนรู้ไว้แล้วและท านาย**

#### **3.3.2 แบบจ าลองการจ าแนกคน**

เนื่องจากปัญหาของผู้จัดท าคือการแยกแยะว่าบริเวณเครื่องเล่นนั้นได้มีคนใช้งานอยู่หรือไม่ จึงได้เล็งเห็นว่าเพื่อประสิทธิภาพและความรวดเร็วของการทำนายผลสามารถใช้การจำแนกว่ามีคน หรือเป็นเพียงพื้นหลังได้ ทำให้ผ้จัดทำลองสร้างแบบจำลองการจำแนกคน (Human Classifier) ขึ้นมา ้ควบคู่ไปกับแบบจำลองตรวจจับคน โดยใช้รูปภาพที่ได้เตรียมไว้ในหัวข้อที่ 3.2 และได้ทำการสร้าง ้ แบบจำลองขึ้นมาโดยมีส่วนของการสกัดลักษณะสำคัญที่ใช้โครงข่ายประสาทแบบคอนโวลูชัน ดัง แสดงในภาพที่ 3.10

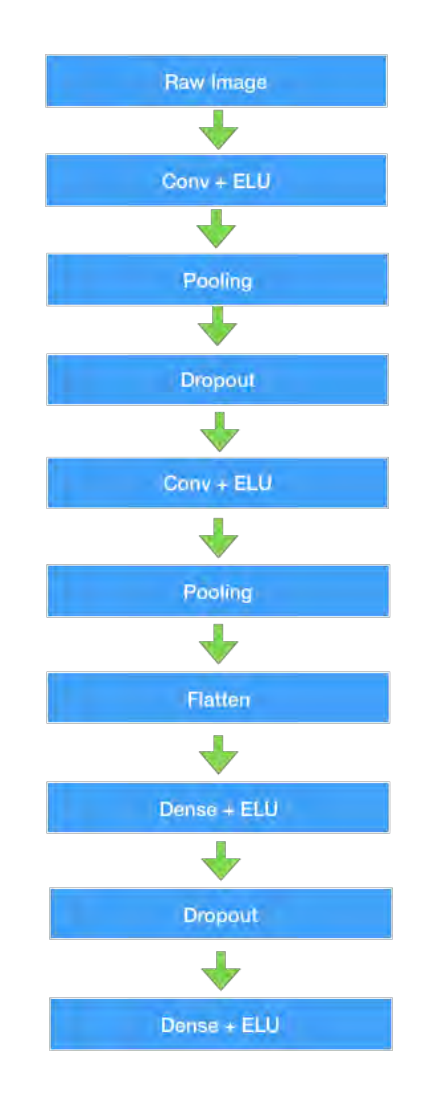

### **ภาพที่3.10 โครงสร้างของแบบจ าลองจ าแนกรูปภาพที่ผู้จัดท าสร้าง**

จากนั้นผู้จัดทำได้ทำนำเอาผลลัพธ์ที่ได้จากชั้นคอนโวลูชันไปเชื่อมต่อกับโครงข่ายประสาท แบบเชื่อมถึงทั้งหมด (Fully-Connected Neural Network) ที่มีชั้นสุดท้ายใช้ฟังก์ชันซิกมอย์ดเพื่อให้ ่ เป็นส่วนที่ทำนายผลของรูปภาพว่ามีคนอยู่หรือไม่ เนื่องจากว่าเป็นการจำแนกคน จึงไม่จำเป็นต่อการ หากล่องขอบเขตที่อยู่ของวัตถุ (Localization) เหมือนกับการทำตรวจจับส่งผลให้การทำงานของ แบบจำลองมีความรวดเร็วมากขึ้น ตัวอย่างของชุดคำสั่งในการสร้างแบบจำลองดังภาพที่ 3.11

```
def model fn(features, labels, mode=TRAIN):
    drop rate = 0.5 if mode == TRAIN else 0.
     device_type = "CPU:0" if mode == PREDICT else "GPU:0"
     reg = tf.keras.regularizers.l1_l2(l1=1e-3, l2=1e-3)
     def conv_block(x, ind, filters=32, patch_size=3, conv_strides=1, 
drop_rate=0.5, reg=None, actv="elu"):
         x = Conv2D(filters, patch_size, conv_strides, padding="SAME", 
kernel_regularizer=reg, activation=actv, 
name="conv\{\}".format(ind)).apply(x)
```

```
x = \text{MaxPool2D}(2, \text{name='pool}{} {\} ".format(ind)).apply(x)
         x = Dropout(rate=drop_rate, 
name="drop{}' , front(int)).apply(x)
         return x
     with tf.device(device_type):
         with tf.variable_scope("cnn_model"):
             if mode == PREDICT:
                  features = features["input"]
            x = features / 255. - 0.5
            x = conv\_block(x, 1, 32, 5, 2, drop\_rate, reg, "elu")x = conv\_block(x, 2, 32, 5, 2, drop\_rate, reg, "elu")x = Flatten(name="flat1").apply(x)
             pred = Dense(1, activation="sigmoid", 
kernel_regularizer=reg, name="out").apply(x)
             if mode == PREDICT:
                 return tf.estimator.EstimatorSpec( mode=PREDICT, 
predictions=pred)
             loss = 
tf.reduce_mean(tf.nn.weighted_cross_entropy_with_logits(targets=label
s, logits=pred, pos weight=2))
            loss = tf.identity(loss, name="ce loss")
             adam = tf.train.AdamOptimizer(learning_rate=1e-3)
             train_step = adam.minimize(loss, 
global_step=tf.train.get_global_step())
    with tf.variable scope("metric"):
         accuracy = tf.metrics.accuracy(labels, pred>0.5, name="acc")
         metrics = {'accuracy': accuracy}
     return tf.estimator.EstimatorSpec(
         mode=mode,
         predictions=pred,
         loss=loss,
         train_op=train_step,
         eval_metric_ops=metrics,
     )
```
#### **ภาพที่3.11 ตัวอย่างซอร์สโค้ดสร้างแบบจ าลอง**

เพื่อเพิ่มประสิทธิภาพของแบบจ าลองทางผู้จัดท าจึงได้พยายามที่จะท าให้ชุดข้อมูลที่เข้าไปมี ความหลากหลายมากขึ้นโดยได้ใช้เทคนิคการเพิ่มข้อมูล (Data Augmentation) [14] ซึ่งเป็นเทคนิคที่ ่ ใช้ในกัน โดยจะนำรูปภาพที่ได้มาทำการหมุน ปรับขนาด ตัดบางส่วนหรือการใส่นอยซ์รบกวนเข้าไป ดังตัวอย่างในภาพที่ 3.12 โดยผู้จัดท าได้ท าการหมุนรูปและปรับแสงสว่างในรูป

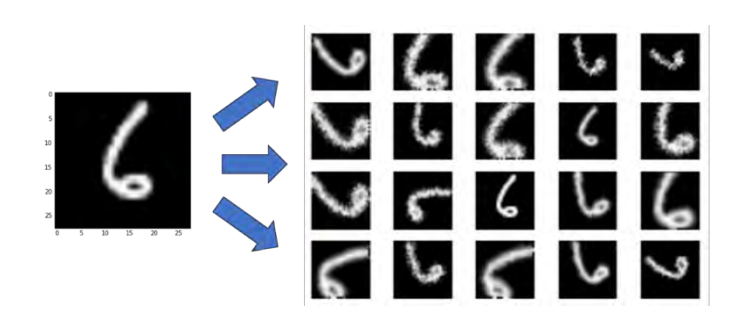

### **ภาพที่3.12 ตัวอย่างแสดงการท าการเพิ่มข้อมูล**

แหล่งที่มา: https://medium.com/nanonets/how-to-use-deep-learning-when-you-havelimited-data-part-2-data-augmentation-c26971dc8ced

เมื่อทำการวางโครงสร้างของโครงข่ายประสาทเทียมเสร็จแล้วจึงกำหนดให้แบบจำลองได้มี การเรียนรู้ทั้งหมด 100,000 รอบการเรียนรู้และได้ท าการเปลี่ยนไฮเปอร์พารามีเตอร์ต่าง ๆ เช่น ี ฟิวเตอร์ ดรอปเรต สไตร์ด เพื่อหาแบบจำลองการจำแนกบคคลดังภาพที่ 3.13 ที่มีค่าความความ ถกต้องและรวดเร็วมากที่สุด โดยค่าความถูกต้อง (Accuracy) [15] คำนวณได้จากสมการที่ 3

ค่าความถูกต้อง = 
$$
\frac{(TP+TN)}{(TP+TN+FP+FN)} \times 100\%
$$
 [3]

โดยที่ True Positive (TP) คือ แบบจำลองทำนายว่าเป็นขั้วบวก และขั้วจริงของข้อมูลเป็นขั้วบวก True Negative (TN) คือ แบบจำลองทำนายว่าเป็นขั้วลบ และขั้วจริงของข้อมูลเป็นขั้วลบ False Positive (FP) คือ แบบจำลองทำนายว่าเป็นขั้วบวก แต่ขั้วจริงของข้อมูลเป็นขั้วลบ False Negative (FN) คือ แบบจำลองทำนายว่าเป็นขั้วลบ แต่ขั้วจริงของข้อมูลเป็นขั้วบวก

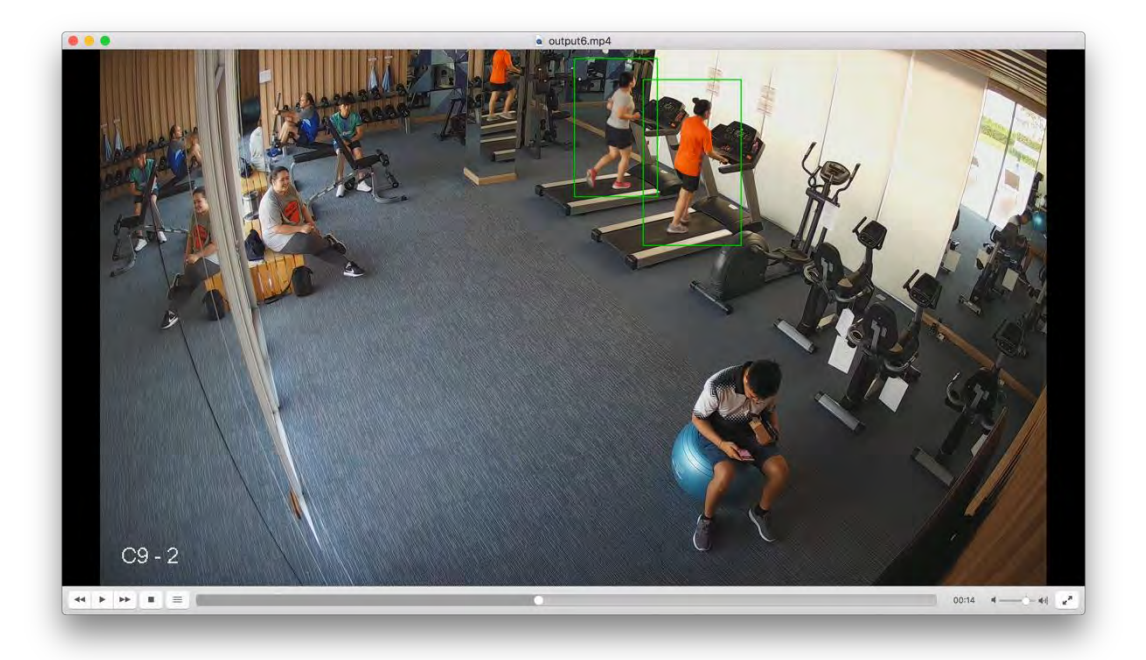

**ภาพที่3.13 ตัวอย่างผลลัพธ์ของแบบจ าลองจ าแนกบุคคล**

## <span id="page-39-0"></span>**3.4 การพัฒนาแบบจ าลองในอุปกรณ์**

หลังจากที่ได้แบบจำลองที่มีประสิทธิภาพและความถูกต้องที่พอใจแล้ว ทางผู้จัดทำได้ทำการ ้จัดเก็บข้อมูลของแบบจำลองเพื่อให้สามารถใช้เพื่อการทำนายได้โดยที่ไม่ต้องเรียนรู้ใหม่ โดยจะได้ โมเดลที่จัดเก็บเป็นไฟล์นามสกุล protobuff ซึ่งท าให้สามารถโหลดไฟล์ที่เป็นโครงสร้างของ แบบจำลองและค่าของแบบจำลองไปประมวลผลที่ไหนก็ได้ และเนื่องจากว่าทางผู้จัดทำต้องการใช้อิน เทลโมวิดิอุสในการช่วยเพิ่มประสิทธิภาพของการทำนายผลจากแบบจำลอง เราจึงต้องใช้ NCSDK ซึ่ง เป็นซอฟต์แวร์เดวิลอปเมนต์คิท ของตัวอินเทลโมวิดิอุสในการแปลงตัวโมเดลให้อยู่ในรูปแบบที่โมวิดิ อุสจะอ่านและประมวลผลได้ดังภาพที่ 3.14

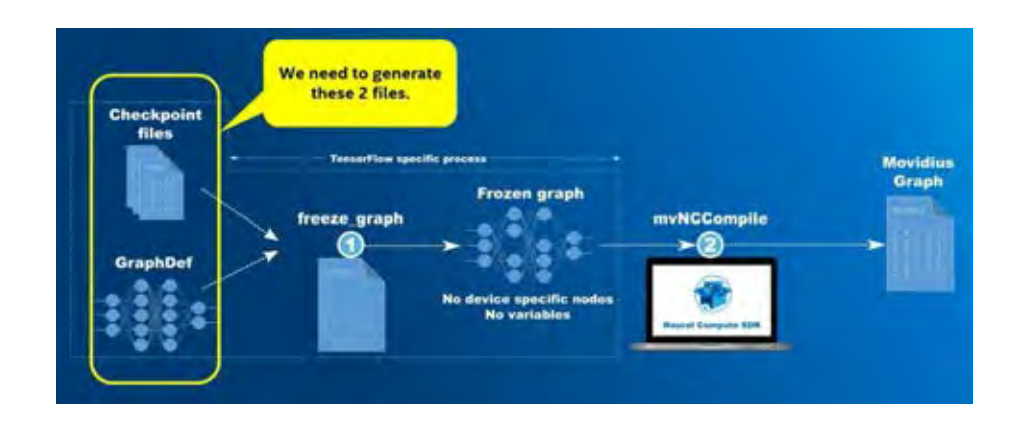

**ภาพที่3.14 ภาพแสดงกระบวนการแปลงแบบจ าลองจาก Tensorflow เป็นโมวิดิอุสกราฟ**

จากนั้นผู้จัดทำทำการใช้คำสั่งของ NCSDK เพื่อทำการแปลงไฟล์จากโฟรเซนกราฟให้เป็น โมวิดิอุสกราฟ ซึ่งตัว SDK นั้นสามารถแปลงได้ทั้งแบบจำลองที่สร้างด้วย Tensorflow และ Caffe ค าสั่งที่ใช้แปลงกราฟอยู่ในภาพที่ 3.15

#### Caffe

mvWCCompile network.prototxt [-w network.caffemodel] [-s max number of shaves] [-in input node name] [-on output\_node\_name| [-is input\_width input\_height] [-o output\_graph\_filename] [-ec]

#### TensorFlow 3

mvNCCompile network.meta [-s max\_number\_of\_shaves] [-in input\_node\_name] [-on output\_node\_name] [-is inpu t\_width\_input\_height] [-o\_output\_graph\_filename] [-ec]

#### **ภาพที่3.15 ตัวอย่างของค าสั่งที่ใช้แปลงกราฟ**

แหล่งที่มา: https://movidius.github.io/ncsdk/tools/compile.html

### <span id="page-40-0"></span>**3.5 การน าไปใช้ในระบบ**

เมื่อทำการแปลงกราฟเสร็จสิ้น ทางผู้จัดทำได้ทำการเขียนชุดคำสั่งที่รับข้อมูลวีดีโอจาก IP camera ผ่าน RTSP protocol [16] ดังแสดงในภาพที่ 3.16 จากนั้นประมวลผลและทำการคืน ูรูปภาพเป็นเฟรม ๆ ให้ผ่านเข้าไปยังแบบจำลองที่ได้สร้างไว้และส่งผลลัพธ์ที่ได้จากการทำนายขึ้นไป บนระบบที่อยู่บนคลาวด์

```
class VideoConnection(object):
     def __init__(self, rtsp_path, scale=1.0):
         self._rtsp_path = rtsp_path
         self._cap = cv2.VideoCapture(rtsp_path)
         self._cap.set(3, 1)
        self. scale = scale
    def qet lastest(self):
        self. cap.set(1,-1) ret, frame = self._cap.read()
        if self. scale != 1.0:
             cv2.resize(frame, (0,0), fx=self._scale, fy=self._scale)
         return ret, frame
     def get(self, skip=0, wait_for_skip=0):
         while True:
             try:
                 ts = time.time()img = self._cap .graph() for i in range(skip):
                      img = self._cap.grab()
                     if time.time() - ts > wait_for_skip:
                          break
                ret, frame = self. cap.retrieve()
                h, w<sub>r</sub> = frame.shape
                 if self._scale != 1.0:
```

```
 frame = cv2.resize(frame, (0,0), fx=self._scale, 
fy=self._scale)
                 break
             except:
                 print("Video Connection lost. Trying to reconnect the 
camera...")
                 self._cap = cv2.VideoCapture(self._rtsp_path)
         return ret, frame
     def match_region(self, centers, regions):
         position_sets = []
         for c in centers:
             position_sets.append([])
            for r in range(len(regions)):
                rg = regions[r]if rg[0] < c[0] and c[0] < rg[2] and rg[1] < c[1] and
c[1] < rq[3]:
                    position sets[-1].append(r)
         return position_sets
```
### **ภาพที่3.16 ตัวอย่างซอร์สโค้ดที่รับวีดีโอถ่ายทอดสดจากกล้อง**

สถาปัตยกรรมของระบบมีโครงสร้างดังภาพที่ 3.17 แสดงถึงการใช้งานอุปกรณ์ที่รับภาพรวม กับฐานข้อมูลที่ตั้งอยู่บนคลาวด์และระบบที่เป็นส่วนประสานผู้ใช้งานเข้าด้วยกันดังนั้นเมื่อได้ผลการ ทำนายตัวอุปกรณ์ที่เป็นเกตเวย์จะทำหน้าที่ส่งผลการทำนายขึ้นไปที่ฐานข้อมูลส่งผลให้เร็วกว่าไป ี ประมวลผลบนระบบที่คลาวด์ และระบบ API สามารถคำนวณสถานะการใช้งานส่งให้ส่วน ประสานงานได้ในทันที

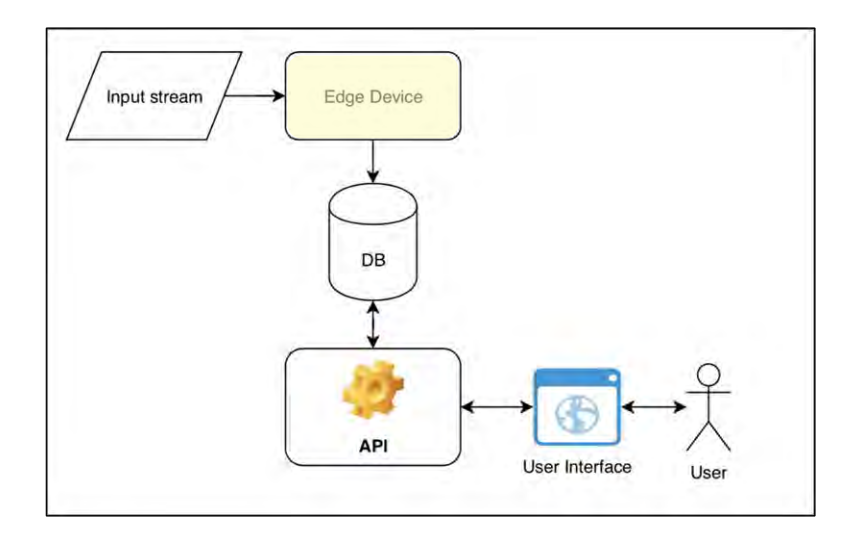

**ภาพที่3.17 สถาปัตยกรรมของระบบ**

# **บทที่ 4**

# **การพัฒนาระบบและผลการทดสอบ**

<span id="page-42-0"></span>ในบทนี้จะกล่าวถึง ขั้นตอนการพัฒนาระบบทั้งหมดทั้งส่วนของอุปกรณ์ที่รับข้อมูล ขั้นตอน การประมวลผล การจัดเก็บข้อมูล การพัฒนาแอปพลิเคชั่นโปรแกรมมิ่งอินเตอร์เฟซ การพัฒนาส่วน ี ประสานผู้ใช้งาน และยังกล่าวถึงผลการทดสอบระบบตรวจจับคน ระบบจำแนกคน โดยแบบจำลองที่ พัฒนาขึ้น

### <span id="page-42-1"></span>**4.1 การพัฒนาระบบ**

ในส่วนนี้จะอธิบายถึงการพัฒนาระบบที่ผู้จัดทำได้ทำขึ้นมาจุดประสงค์เพื่อให้ค่าที่ทำนายได้ จากเกตเวย์ส่งต่อไปยังส่วนประสานผู้ใช้งาน ผู้ใช้งานจึงจะสามารถอ่านสถานะของเครื่องเล่นที่อยู่ใน ฟิตเนสและสามารถรับรู้ได้ว่าเครื่องเล่นพร้อมใช้งานหรือไม่ จะขอแบ่งเป็นส่วนของการติดตั้งเกตเวย์ การพัฒนาแอปพลิเคชั่นโปรแกรมมิ่งอินเตอร์เฟซ (API) ฐานข้อมูลที่ใช้รวมถึงการพัฒนาระบบส่วน ประสานผู้ใช้งานบนโทรศัพท์มือถือ

## **4.1.1 การติดตั้งอุปกรณ์รับข้อมูล**

เนื่องจากผู้จัดท าได้เลือกใช้ราสพ์เบอรี่ไพ ในการรับข้อมูลมาจากกล้องวงจงปิดผ่าน RTSP โปรโตคอลดังที่ได้กล่าวไว้ในหัวข้อ 3.5 ดังนั้นผู้จัดทำจึงได้นำเอาตัวอุปกรณ์ราสพ์เบอรี่ไพไปต่อใน บริเวณที่วง LAN (Local Area Network) ของกล้องเข้าถึงได้เพื่อที่จะนำที่อยู่ของ RTSP จากกล้องมา ่ ใส่ไว้ในชุดคำสั่งของผู้จัดทำดังภาพที่ 4.1 และได้ทำการสั่งให้ราสพ์เบอรี่ไพทำการส่งค่าขึ้นไฟร์เบส (Firebase) ซึ่งเป็นบริการฐานข้อมูลแบบทันที (Realtime Database) ดังนั้นจึงรองรับการส่งข้อมูล แบบรายวินาทีจากการทำนายผลของแบบจำลองได้

```
class FirebaseConnection(object):
     def __init__(self, refresh_period=1800):
        self.\_\text{config} = \{ "apiKey": "apikeyhere",
           "authDomain": "authDomainhere",
           "databaseURL": "https://database.url",
           "storageBucket": "databasebucket"
         }
         self._firebase = pyrebase.initialize_app(self._config)
         self._auth = self._firebase.auth()
         self._user = 
self._auth.sign_in_with_email_and_password("admin", "password")
         self._db = self._firebase.database()
         self._refresh_period = refresh_period
        self. lastest refresh = time.time()
```

```
 def refresh_connection(self):
         if time.time() - self._lastest_refresh > 
self._refresh_period:
             self._user = auth.refresh(self._user['refreshToken'])
            self._lastest_refresh = time.time()
     def push_data(self, json_data):
         try:
             results = self._db.child("detections").push(json_data, 
self. user['idToken'])
         except:
             self.refresh_connection()
             results = self._db.child("detections").push(json_data, 
self._user['idToken'])
```
### **ภาพที่ 4.1 ตัวอย่างซอร์สโค้ดการส่งข้อมูลขึ้นฐานข้อมูลบนไฟร์เบส**

โดยข้อมูลที่ส่งขึ้นไปจะเป็นตำแหน่งของวัตถุที่ตรวจจับได้ และประเภทของวัตถุที่ตรวจจับได้ และเวลาเป็น UNIX Timestamp เพื่อนำไปคำนวณใน API เป็นอันต่อไป

### **4.1.2 การพัฒนาแอปพลิเคชั่นโปรแกรมมิ่งอินเตอร์เฟซ**

ผู้จัดท าได้เลือกใช้ Django REST Framework ซึ่งเป็นไลบรารีหนึ่งของไพธอนในการสร้าง ้ แอปพลิเคชั่นโปรแกรมมิ่งอินเตอร์เฟซของระบบ เพื่อให้การทำงานเป็นไปในแนวทางเดียวกันทั้งหมด จึงประยุกต์ไลบรารีนี้ในการวางสถาปัตยกรรมของระบบเป็นแบบ RESTful ช่วยในการรองรับข้อมูลที่ ส่งได้หลากหลายกว่าเนื่องจากข้อมูลที่ได้จากไฟร์เบสจะเป็นจาวาสคริปต์ออปเจ็คโนเทชั่น JSON (Javascipt Object Notation) ดังนั้นการเลือกใช้ REST จึงเอื้อประโยชต์กว่าแบบ SOAP ที่สามารถ ส่งข้อมูลได้เพียงแต่ XML (eXtension Markup Language)

จากนั้นผู้จัดท าได้ท าการดึงข้อมูลล่าสุด 30 หน่วยมาจากไฟร์เบสมาประมวลผลเพื่อยืนยันว่า ี่ช่วงเวลาสั้น ๆ นั้นแบบจำลองได้ทำนายว่าบนเครื่องเล่นไหนที่มีคนใช้อยู่และเครื่องเล่นไหนที่ว่าง และ ท าการตอบรับด้วยการส่ง JSON ที่มีค่าสถานะของเครื่องเล่นกลับคืนไปให้ส่วนประสานงานของผู้ใช้ ตัวอย่างของ JSON ดังภาพที่ 4.2

```
{
bicycle1: true,
bicycle2: false,
bicycle3: false,
treadmill1: true,
treadmill2: false
}
```
**ภาพที่ 4.2 ตัวอย่างของ JSON ที่ API คืนค่า**

### **4.1.3 การพัฒนาส่วนติดต่อประสานผู้ใช้งาน**

ผู้จัดทำได้ใช้ไลบรารี React Native ซึ่งเป็นไลบรารีไว้สำหรับเขียนแอปพลิเคชั่น โทรศัพท์มือถือบนระบบไอโอเอส (IOS) และแอนดรอยด์(Android) ที่พัฒนาโดยบริษัทเฟซบุ๊ค ตัว ภาษาเป็นจาวาสคริปต์ แต่สามารถคอมไพล์เป็นภาษาสวิฟท์ (Swift) ของไอโอเอสและภาษาจาวา (Java) ซึ่งเป็นภาษาพื้นฐานในการพัฒนาแอปพลิเคชั่นบนแอนดรอยด์ได้ แต่ทางผู้จัดทำได้ทดสอบบน อุปกรณ์ไอโอเอสเท่านั้นเนื่องด้วยข้อจำกัดทางอุปกรณ์ โดยอุปกรณ์ที่เลือกมาทดสอบคือ iPhone 6s ดังแสดงในภาพที่ 4.3

โดยแอปพลิเคชั่นออกแบบมาให้สามารถใช้งานได้ง่ายไม่ซับซ้อนมีเพียงหน้าที่บอกสถานะของ เครื่องเล่นเนื่องด้วยต้องการเพียงแค่ให้ผู้ใช้งานสามารถตรวจสอบสถานะของเครื่องเล่นได้ และ ต้องการทดสอบระบบว่าการทำงาบโดยรวบทั้งหมดของระบบบั้นเป็นไปได้

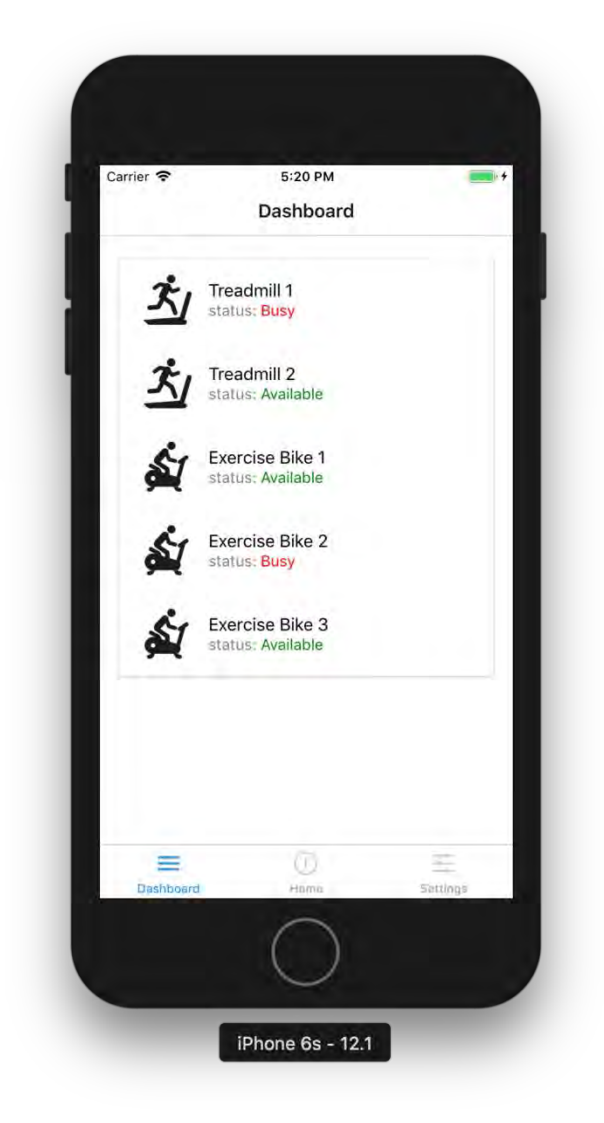

**ภาพที่ 4.3 ตัวอย่างของหน้าที่แสดงสถานะของเครื่องเล่น**

#### <span id="page-45-0"></span>**4.2 ผลของการทดสอบ**

่ ในส่วนนี้จะอธิบายถึงผลทดสอบของการสร้างแบบจำลองที่มีการเปลี่ยนค่าพารามีเตอร์ต่าง ๆ ้ภายในแบบจำลอง เช่น ขนาดของฟิลเตอร์ในแต่ละชั้นของแบบจำลอง รวมไปถึงผลทดสอบของ แบบจำลองที่สร้างกับวีดีโอ และการนำแบบจำลองไปใช้งานบนอุปกรณ์

### **4.2.1 ผลของการทดสอบของแบบจ าลอง**

ผู้จัดทำได้วัดผลทดสอบของแบบจำลองด้วยค่าความถูกต้องดังที่ได้กล่าวไว้ในบทที่ 3 โดย เบื้องต้นได้ทดสอบว่าแบบจำลองที่ได้นั้นหากแบ่งรูปภาพจากที่ได้เตรียมข้อมูลไว้โดยไม่นำไปเรียนรู้ ้ทั้งหมดกับแบบจำลองและให้แบบจำลองทำการทำนายดูว่ารูปภาพที่ส่งเข้าไปนั้น มีคนอยู่หรือไม่ ซึ่ง จ านวนรูปทั้งหมดที่มีถูกแบ่งดังนี้

- $\bullet$  รูปที่เป็นพื้นหลัง 7,221 รูป ถูกแบ่งเป็นรูปสำหรับทดสอบ 2,168 รูป และรูปสำหรับ ให้แบบจำลองเรียนรู้ 5,053 รูป
- $\bullet$  รูปที่เป็นบุคคล 4,523 รูป ถูกแบ่งเป็นรูปสำหรับทดสอบ 1,357 รูป และรูปสำหรับ เรียนรู้ 3,166 รูป

ึกล่าวได้ว่าทำการแบ่งรูปทดสอบและรูปสำหรับเรียนรู้ออกจากกันโดยใช้อัตราส่วน 30% จาก รูปทั้งหมด

ในชั้นสุดท้ายของแบบจำลองแบบจำแนกบุคคล จะเป็นฟังก์ชันซิกมอยด์ที่จะคืนค่าความ น่าจะเป็นออกมา โดยทางผู้จัดท าได้เลือกค่าความมั่นใจ (confidence) ไว้ที่ 0.5 เพื่อเป็นขีดแบ่ง (threshold) ว่าหากมีค่าความความมั่นใจเกิน 0.5 ให้ตัดสินว่ามีคนอยู่ในรูปภาพนั้น แต่หากว่าน้อย ึกว่า 0.5 จึงจะตัดสินใจว่าไม่มี จากนั้นได้ทำการวัดโดยแบ่งแบบจำลองออกเป็น 2 จำพวกใหญ่และค่า พารามีเตอร์ของในแต่ละชั้นไม่เท่ากันโดยขอเขียนอยู่ในรูป (32, 5, 2) ซึ่งหมายถึง เลขฟิลเตอร์ ค่า ้ขนาดของแพทช์ และการเลื่อนสไตร์ดของเคอร์เนลเป็นลำดับ

- $\bullet$  แบบจำลองที่มีการนำเข้ารูปขนาด 45x75
	- O ก. แบบจำลอง (32, 5, 2) ในทั้งสองชั้น
	- $\,$  0  $\,$  ข. แบบจำลอง (32, 5, 2) ในชั้นแรกและ (16, 5 ,2) ในชั้นที่สอง
	- $O$  ค. แบบจำลอง (32, 7, 2) ในชั้นแรกและ (16, 7, 2) ในชั้นที่สอง
- $\bullet$  แบบจำลองที่มีการนำเข้ารูปขนาด 50x50
	- o ง. แบบจ าลอง (32, 5, 2) ในทั้งสองชั้น
	- $\circ$  จ. แบบจำลอง (32, 5, 2) ในชั้นแรกและ (16, 5 ,2) ในชั้นที่สอง

ู้ซึ่งแบบจำลองทั้งหมดได้เรียนร้ทั้งหมด 3 ครั้งเพื่อให้ได้ค่าที่เป็นกลางสำหรับผลลัพธ์ที่ได้ สามารถดูได้จากตารางที่ 1.1 และ ตารางที่ 1.2

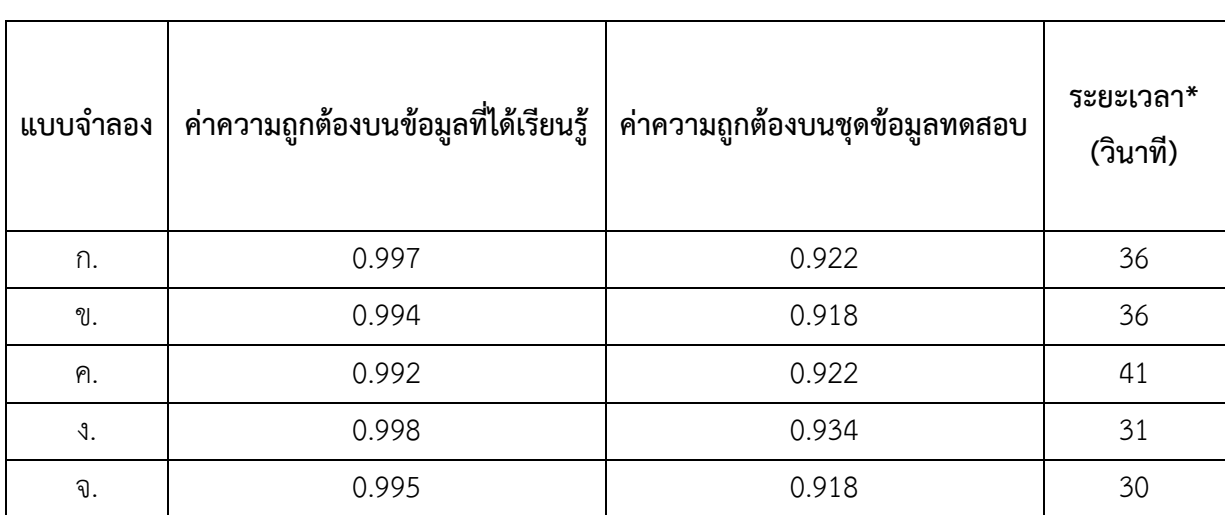

### ิ ตารางที่ 1.1 แสดงผลลัพธ์ที่ได้จากแบบจำลองจำแนกบุคคล

้\*ระยะเวลาที่แบบจำลองเรียนรู้ต่อ 1,000. รอบ

### **ตารางที่ 1.2 แสดงผลลัพธ์ที่ได้จากการทดลองในหนึ่งครั้ง**

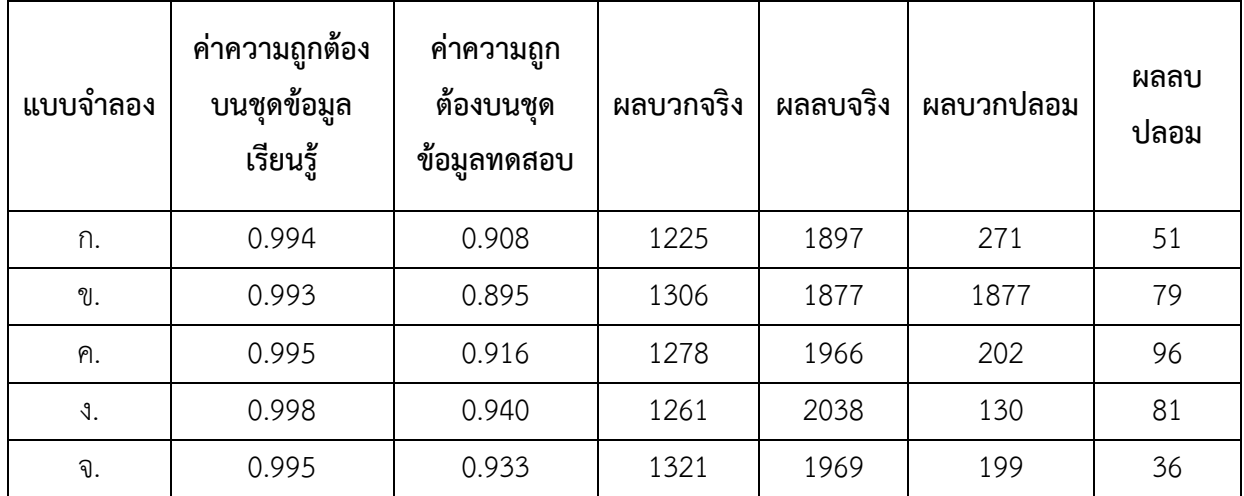

ผลจากการทดสอบพบว่าแบบจำลองมีค่าความถูกต้องบนชุดทดสอบใกล้เคียงกัน แต่ที่มี ี ประสิทธิภาพและค่าความถูกต้องดีที่สุดคือแบบจำลอง ง. แบบจำลอง (32, 5, 2) ในทั้งสองชั้น และมี ขนาดรูปภาพ 50x50 เนื่องด้วยค่าความถูกต้องและระยะเวลาต่อการเรียนรู้ 1,000 รอบที่เร็วที่สุดนั่น หมายถึงสามารถทำนายผลได้เร็วที่สุดด้วย

### **4.2.2 ผลของการทดสอบของแบบจ าลองบนอุปกรณ์**

ผู้จัดทำได้นำแบบจำลองที่ดีที่สุด ทำการบันทึกค่าที่ได้จากแบบจำลองและทำตามขั้นตอนที่ได้ ึกล่าวไว้ในหัวข้อที่ 3.4 ข้างต้นและนำไปใช้ โดยในเบื้องต้นทางผู้จัดทำได้ทำการทดลองกับวีดีโอที่มีอยู่ แล้วที่ได้แยกไว้เพื่อทำการทดสอบ โดยเปลี่ยนจากการรับค่าจากกล้องวงจรปิดให้เป็นการอ่านค่าจาก ้วีดีโอแทนแล้วทำการวาดกรอบเมื่อแบบจำลองทำนายว่ามีบุคคลอยู่บนเครื่องเล่น จากนั้นจึงทำการ ้บันทึกวีดีโอที่ได้ทำการให้แบบจำลองทำนายลงมา เพื่อวิเคราะห์ถึงความถูกต้องเบื้องต้นว่ามีการ คลาดเคลื่อนมากหรือไม่ ดังภาพตัวอย่าง 4.4 และยังทดสอบการส่งข้อมูลขึ้นไฟร์เบสว่ามีการ คลาดเคลื่อนหรือไม่

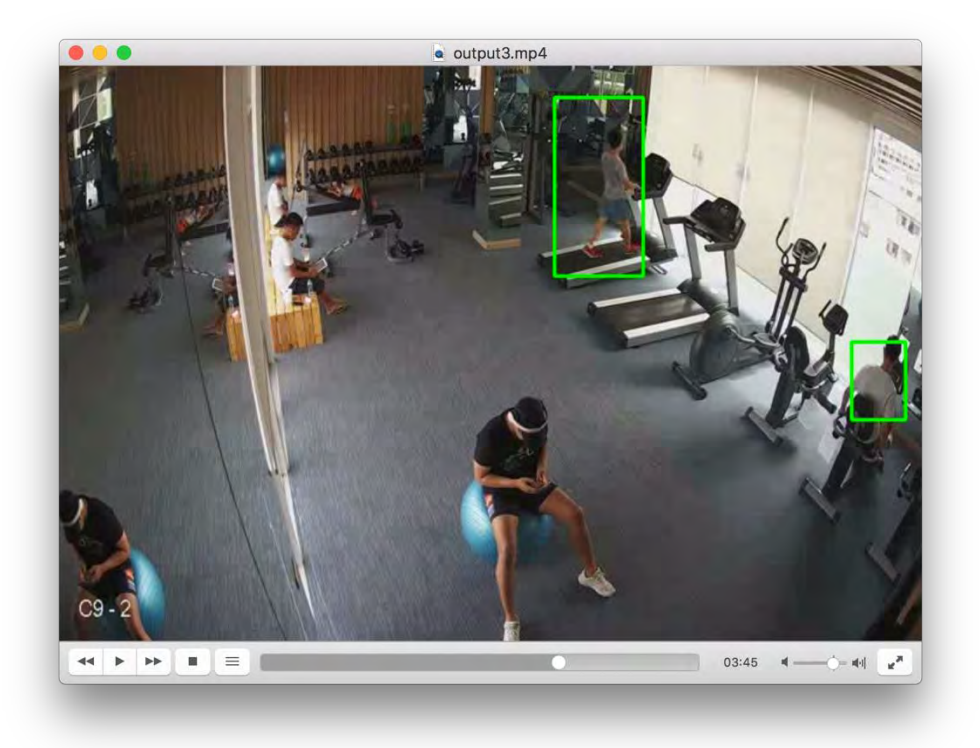

**ภาพที่ 4.4 ตัวอย่างของวีดีโอเมื่อทดสอบบนอุปกรณ์**

# **บทที่5 ข้อสรุปและข้อเสนอแนะ**

<span id="page-48-0"></span>ในบทนี้จะกล่าวถึง สรุปผลจากการพัฒนาโปรแกรมตรวจจับวัตถุจากกล้องวงจรปิดเพื่อช่วย ในการควบคุมและให้บริการฟิตเนส ปัญหาและอุปสรรคที่พบระหว่างการดำเนินงาน รวมถึงแนวการ พัฒนาระบบต่อไปในอนาคต โดยมีรายละเอียดดังต่อไปนี้

### <span id="page-48-1"></span>**5.1 ข้อสรุป**

โปรแกรมตรวจจับวัตถุจากกล้องวงจรปิดเพื่อช่วยในการควบคุมและให้บริการฟิตเนสมีการ ท างานโดยวิเคราะห์การตรวจจับภาพวัตถุจากไฟล์วิดีโอภาพเคลื่อนไหวจากกล้องวงจรปิดแบบ เรียลไทม์ด้วยวิธีการประมวลผลภาพโดยการใช้การเรียนรู้เชิงลึกตรวจจับภาพคนที่เข้ามาใช้บริการสิ่ง ้อำนวยความสะดวกในพื้นที่ให้บริการภายในห้องฟิตเนสและทำการแสดงผลสถานะเครื่องออกกำลัง-กายภายในห้องฟิตเนสผ่านแอปพลิเคชันถึงสถานะว่าขณะนั้นมีผู้ใช้งานอยู่หรือไม่ โดยขั้นตอนการ ้พัฒนาเริ่มจากการเก็บรวบรวมข้อมูลที่ใช้ในการสร้างแบบจำลองการเรียนรู้เชิงลึก สร้างแบบจำลอง การเรียนรู้เชิงลึกที่ใช้ในการประมวลผลภาพติดตั้งกับอุปกรณ์กล้องวงจรปิดกับส่วนการประมวลผลคือ Intel Movidius Neural Network Compute Stick และ Raspberry PI3 ส่งผ่านข้อมูลที่ได้จาก ้ แบบจำลองขึ้นไปยังบริการฐานข้อมูลบนคลาวด์ และเชื่อมต่อการพัฒนาแอพพลิเคชันส่วนต่อประสาน ผู้ใช้งานที่แสดงผลสถานะการใช้งานของสิ่งอำนวยความสะดวกต่อผู้ใช้งานซึ่งพัฒนาด้วย React-Native โดยระบบที่พัฒนาขึ้นส่งผลให้ผู้ใช้งานสามารถทราบถึงสถานะการใช้งานขณะนั้นและ สามารถตัดสินใจเข้าไปใช้บริการต่อไปได้ด้วยตนเองได้อย่างสะดวกรวดเร็วมากยิ่งขึ้น รวมไปถึงช่วยให้ ผู้ประกอบการธุรกิจสามารถน าไปต่อยอดพัฒนาและประยุกต์ใช้ในการตรวจจับภาพในให้บริการสิ่ง อ านวยความสะดวกในห้องฟิตเนสได้

### <span id="page-48-2"></span>**5.2 ปัญหาและอุปสรรค**

- 1. กล้องวงจรปิดที่นำมาใช้หากมีฝุ่นหรือสิ่งกีดขวางกำบัง ส่งผลให้ซอฟต์แวร์อาจตรวจจับ ภาพคลาดเคลื่อนไปจากความเป็นจริง
- 2. พื้นที่บริเวณที่ติดตั้งต้องมีแสงสว่างเพียงพอให้ซอฟต์แวร์สามารถตรวจจับวัตถุในภาพ ทำงานได้อย่างมีประสิทธิภาพ ถูกต้องและแม่นยำ ซึ่งหากแสงสว่างภายในพื้นที่มืดเกินไป หรือสว่างเกินไป อาจะทำให้ซอฟต์แวร์ทำงานผิดพลาดได้
- 3. กล้องวงจรปิดที่ติดตั้งในพื้นที่ทดลองเปลี่ยนทิศทางจากตำแหน่งเดิมทำให้ต้องจัดวาง ต าแหน่งทิศทางใหม่
- 4. การเตรียมข้อมูลสำหรับแบบจำลองแบบจำแนกวัตถุยังต้องใช้เวลาถึงแม้จะพัฒนา ซอฟต์แวร์ที่ช่วยในการกำกับแล้วก็ตาม
- 5. ตารางเวลาของทางผู้จัดท าโครงงานไม่ค่อยตรงกัน ท าให้เกิดปัญหาในการพัฒนา โปรแกรม

### <span id="page-49-0"></span>**5.3 วิธีแก้ไขปัญหา**

- 1. ตรวจสอบแสงสว่างในพื้นที่ติดตั้งกล้องภายในพื้นที่ห้องอำนวยความสะดวกให้มีแสง สว่างเพียงพอต่อการทำงานของซอฟต์แวร์
- 2. ต้องทำความสะอาดกล้องวงจรปิดที่ติดตั้งอยู่เป็นประจำเพื่อไม่ให้มีสิ่งบดบังหรือกีดขวาง ในบริเวณตรวจจับภาพ

### <span id="page-49-1"></span>**5.4 ผลที่ได้รับจากการพัฒนาโครงงาน**

- 1. ผู้ประกอบการธรกิจสามารถนำข้อมลการพัฒนาที่ได้จากโครงงานการพัฒนาโปรแกรม ตรวจจับภาพจากกล้องวงจรปิดไปประยุกต์ใช้กับการพัฒนาระบบตรวจจับภาพต่างๆใน พื้นที่ให้บริการต่างๆได้
- 2. ผู้ให้บริการสิ่งอำนวยความสะดวกสามารถนำข้อมูลได้จากโครงงานไปปรับปรุงคุณภาพใน การให้บริการพื้นที่สิ่งอำนวยความสะดวก

### <span id="page-49-2"></span>**5.5 ข้อเสนอแนะ**

ในหัวข้อนี้จะกล่าวถึงข้อเสนอแนะที่ได้จากการพัฒนาโปรแกรมตรวจจับวัตถุจากกล้องวงจร ปิดเพื่อช่วยในการควบคุมและให้บริการฟิตเนสเพื่อเป็นแนวทางในการพัฒนาโปรแกรมต่อไปใน อนาคต ดังนี้

- 1. ปรับปรุงให้การตรวจจับภาพจากกล้องวงจรปิดสามารถตรวจจับภาพจากพื้นที่ให้บริการ ได้โดยให้มีข้อจำกัดทางแสงสว่างน้อยลง เช่น สามารถตรวจจับภาพที่บริเวณสว่างจ้าได้
- 2. พัฒนาข้อมูลที่ใช้ในการประมวลภาพจากการใช้งานสิ่งอำนวยความสะดวกให้มีความ ถกต้องแม่นยำมากยิ่งขึ้น
- 3. พัฒนาปรับปรุงส่วนต่อประสานผู้ใช้งานให้มีความสวยงามน่าใช้งานมากขึ้น
- 4. พัฒนาให้แอปพลิเคชันสามารถจองสถานะการใช้งานของสิ่งอำนวยความสะดวกในห้อง ฟิตเนสต่อผู้ใช้งานที่ประสงค์ขอใช้งานได้
- 5. พัฒนาให้แอปพลิเคชันสามารถเก็บสถิติการใช้งานเครื่องออกกำลังกายแต่ละเครื่องเพื่อ เก็บเป็นสถิติได้สำหรับการซ่อมบำรุงเครื่องออกกำลังกายและการลงทุนในการบริการสิ่ง อ านวยความสะดวก

## **รายการอ้างอิง**

<span id="page-50-0"></span>[1] Kurt. Object Detection Tutorial in TensorFlow: Real-Time Object Detection [online]. Available from: https://www.edureka.co/blog/tensorflow-object-detection-tutorial/ [Accessed 30 Mar. 2019]

[2] Redmon, J., Divvala, S., Girshick, R., and Farhadi, A. You Only Look Once: Unified, Real-Time Object Detection [online]. Available from: https://pjreddie.com/media/files/papers/yolo.pdf [Accessed 30 Mar. 2019]

[3] Redmon, J., Farhadi, A. YOLOv3: An Incremental Improvement [online]. Available at: https://pjreddie.com/media/files/papers/YOLOv3.pdf [Accessed 30 Mar. 2019]

[4] Image Classification [online]. Available from: http://www.sc.chula.ac.th/courseware/2309507/Lecture/remote18.htm [Accessed 30 Mar. 2019]

[5] Krizhevsky, A., Sutskever, I., and Hinton, G. E. ImageNet Classification with Deep Convolutional Neural Networks [online]. Available from: http://www.cs.toronto.edu/~fritz/absps/imagenet.pdf [Accessed 30 Mar. 2019]

[6] ImageNet [Image Database]. Stanford University: Available from: http://www.imagenet.org/ [Accessed 30 Mar. 2019]

[7] SSD\_Mobilenet\_COCO [Computer Software]. Available from: http://download.tensorflow.org/models/object\_detection/ssd\_mobilenet\_v1\_coco\_20 18\_01\_28.tar.gz [Accessed 30 Mar. 2019]

[8] Wei L., and others. SSD: Single Shot MultiBox Detector [online]. Available from: https://arxiv.org/pdf/1512.02325.pdf [Accessed 30 Mar. 2019]

[9] COCO Common Objects in Context [Computer Software]. Available from: http://cocodataset.org/ [Accessed 30 Mar. 2019]

[10] Ren, S., and others. **Faster R-CNN: Towards Real-Time Object Detection with** Region Proposal Networks [online]. Available from: https://arxiv.org/pdf/1506.01497.pdf [Accessed 30 Mar. 2019]

[11] Weisstein, E. Sigmoid Function [online]. Wolfram Research: Available from: http://mathworld.wolfram.com/SigmoidFunction.html [Accessed 30 Mar. 2019]

[12] Convolutional Neural Network (CNN) [online]. Available from: https://developer.nvidia.com/discover/convolutional-neural-network [Accessed 30 Mar. 2019]

[13] Weisstein, E. Convolution [online]. Available from: http://mathworld.wolfram.com/Convolution.html [Accessed 30 Mar. 2019]

[14] Virdee, A. 2018. Data Augmentation Experimentation [online]. Available from: https://towardsdatascience.com/data-augmentation-experimentation-3e274504f04b [Accessed 30 Mar. 2019]

[15] Simple guide to confusion matrix terminology [online]. 2014. Available from: https://www.dataschool.io/simple-guide-to-confusion-matrix-terminology/ [Accessed 30 Mar. 2019]

[16] Rouse, M. Real Time Streaming Protocol (RTSP) [online]. Available from: https://searchvirtualdesktop.techtarget.com/definition/Real-Time-Streaming-Protocol-RTSP [Accessed 30 Mar. 2019]

[17] Redmon, Joseph, et al. "You only look once: Unified, real-time object detection." Proceedings of the IEEE conference on computer vision and pattern recognition. 2016.

[18] Redmon, Joseph, and Ali Farhadi. "Yolov3: An incremental improvement." arXiv preprint arXiv:1804.02767 (2018).

[19] Liu, W., Anguelov, D., Erhan, D., Szegedy, C., Reed, S., Fu, C. Y., & Berg, A. C. (2016, October). Ssd: Single shot multibox detector. In European conference on computer vision (pp. 21-37). Springer, Cham.

[20] Ren, Shaoqing, et al. "Faster r-cnn: Towards real-time object detection with region proposal networks." Advances in neural information processing systems. 2015.

[21] Redmon, Joseph, and Ali Farhadi. "YOLO9000: better, faster, stronger." arXiv preprint (2017).

[22] Jedsada Saengow. 2018. คืออะไร มาดวิธีสร้าง Project และทำความรู้จักกับ Firebase [online]. Available from: https://medium.com/jed-ng/firebase-คืออะไร-มาดูวิธีสร้างproject-และทำความรู้จักกับ-firebase-d48bfac67b14 [Accessed 27 Mar. 2019]

[23] Firebase คืออะไร และมีข้อดีอย่างไรบ้าง [online]. Available from: https://www.softmelt.com/article.php?id=588 [Accessed 27 Mar. 2019]

[24] Firebase [online]. Available from: https://en.m.wikipedia.org/wiki/Firebase [Accessed 27 Mar. 2019]

[25] Pyrebase [online]. Available from: https://firebase.google.com/docs/database/rest/start [Accessed 25 Mar. 2019]

[26] Heating up With Firebase: Tutorial on How to Integrate Firebase Into Your App [online]. 2016. Available from: https://blog.devcolor.org/heating-up-with-firebasetutorial-on-how-to-integrate-firebase-into-your-app-6ce97440175d [Accessed 25 Mar. 2019]

[27] OpenCV [online]. Available from: https://en.m.wikipedia.org/wiki/OpenCV [Accessed 25 Mar. 2019]

[28] Keras: The Python Deep Learning library [online]. Available from: https://keras.io/ [Accessed 27 Mar. 2019]

[29] Keras [online]. Available from: https://en.wikipedia.org/wiki/Keras [Accessed 29 Mar. 2019]

[30] Intel® Movidius™ Neural Compute SDK [online]. Available from: https://github.com/movidius/ncsdk [Accessed 30 Mar. 2019]

[31] NCSDK Documentation [online]. Available from: https://movidius.github.io/ncsdk/ [Accessed 30 Mar. 2019]

[32] React Native [online]. Available from: https://en.wikipedia.org/wiki/React Native [Accessed 30 Mar. 2019]

[33] React Native [online]. 2019. Available from: https://github.com/facebook/reactnative [Accessed 30 Mar. 2019]

[34] TensorFlow [online]. 2019. Available from: https://en.wikipedia.org/wiki/TensorFlow [Accessed 30 Mar. 2019]

**ภาคผนวก**

### **ภาคผนวก ก**

# <span id="page-55-0"></span>**แบบเสนอหัวข้อโครงงาน รายวิชา 2301399 Project Proposal ปีการศึกษา 2561**

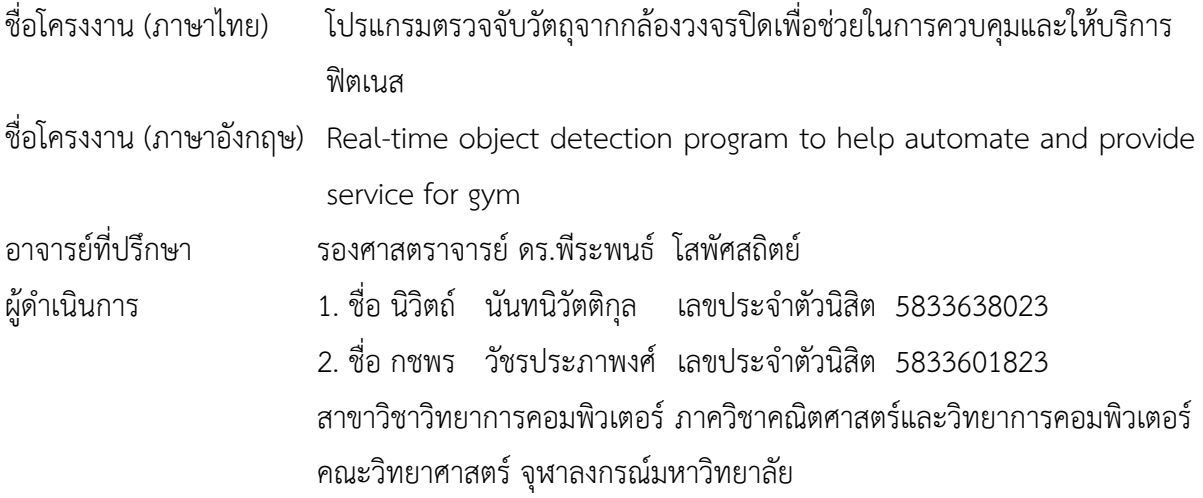

### **หลักการและเหตุผล**

้ปัจจุบันผู้คนเริ่มให้ความสนใจในการดูแลสุขภาพและนิยมการออกกำลังกายมากขึ้น ทำให้ระบบ ฟิตเนสเริ่มเข้ามาเป็นส่วนหนึ่งในการออกลังกายในชีวิตประจ าวันโดยทั่วไป เนื่องจากไม่ต้องใช้สถานที่ กว้างขวางมากมาย สะดวกและราคาอัตราการใช้บริการไม่สูงมากนัก ดังนั้นในสถานที่ต่างๆเริ่มใช้ระบบฟิต เนส เข้ามาติดตั้งเพื่ออำนวยความสะดวกให้แก่ผ้คนที่เข้ามาใช้บริการ เช่น ที่ทำงาน บ้านพักอาศัย สโมสร ้ต่างๆ ซึ่งคอนโดที่พักอาศัยก็เป็นส่วนหนึ่งที่มีบริการฟิตเนสเป็นสิ่งอำนวยความสะดวกหลักอยู่ภายใน โครงการ

\_\_\_\_\_\_\_\_\_\_\_\_\_\_\_\_\_\_\_\_\_\_\_\_\_\_\_\_\_\_\_\_\_\_\_\_\_\_\_\_\_\_\_\_\_\_\_\_\_\_\_\_\_\_\_\_\_\_\_\_\_\_\_\_\_\_\_\_\_\_\_\_\_

เนื่องจากภายในคอนโดมีผู้พักอาศัยร่วมกันจำนวนมาก และระยะเวลาการเข้าใช้งานฟิตเนสต่อ บุคคลนั้นใช้ระยะเวลานานอย่างต่ำครึ่งชั่วโมงเป็นต้นไป ถ้าคอนโดใดมีผู้ใช้บริการเป็นจำนวนมากจะทำให้มี บางเวลาที่ผู้พักอาศัยที่ต้องการมาใช้บริการนั้นไม่ได้ออกก าลังกาย ต้องเสียเวลาในการรอคิว หรือเปลี่ยนใจ เนื่องจากระยะเวลาที่นานเกินไปในการรอ ท าให้การออกก าลังกายไม่เป็นไปตามที่คาดหวังไว้ ดังนั้นทีม ผู้จัดท าจึงพัฒนาโปรแกรมนี้ขึ้นมาเพื่อตอบสนองต่อความต้องการของผู้ที่ต้องการเข้ามาใช้งานฟิตเนส เพื่อ อำนวยความสะดวกต่อผู้ใช้งาน ซึ่งผู้ใช้งานสามารถดูผู้เข้าใช้งานคนอื่นที่กำลังใช้งานฟิตเนสอยู่ผ่านทาง ระบบได้เลยโดยไม่ต้องเข้าไปดูด้วยตนเองที่พื้นที่ให้บริการ ท าให้ทางผู้ใช้งานเองสามารถใช้เวลาส่วนตนให้ เกิดประโยชน์สูงสุด ไม่จำเป็นต้องเสียเวลาเข้ามารอที่หน้าฟิตเนสเพื่อรอใช้งาน สามารถใช้เวลาไปทำอย่าง

อื่นก่อน และเมื่อสิ่งอำนวยความสะดวกตามที่ผู้ใช้งานต้องการใช้งานนั้นว่างแล้ว ผู้ใช้งานสามารถเข้าใช้งาน ได้เลยท าให้ไม่เป็นการเสียอารมณ์ขุ่นมัวในใช้เวลาในการรอนานเกินไปซึ่งส่งผลเสียต่อสุขภาพจิตของ ผู้ใช้งาน

## **วัตถุประสงค์**

- 1. เพื่อวิเคราะห์การตรวจจับวัตถุด้วยวิธีการประมวลผลภาพจากการใช้การเรียนรู้เชิงลึก
- 2. เพื่อพัฒนาระบบที่สามารถตรวจจับคนที่เข้ามาใช้บริการสิ่งอำนวยความสะดวกภายในพื้นที่สิ่ง อ านวยความสะดวกในคอนโดแบบอัตโนมัติ
- 3. เพื่อทดสอบประสิทธิภาพของโปรแกรมที่นำเสนอ

### **ขอบเขตของโครงงาน**

- 1. ศึกษาข้อมูลภาพในการตรวจจับคนจากกล้องวงจรปิดภายในพื้นที่ให้บริการสิ่งอำนวยความสะดวก ในที่อยู่อาศัย เช่นพื้นที่ฟิตเนส หรือภายในห้อง
- 2. บริเวณพื้นที่ที่ติดตั้งกล้องวงจรต้องมีแสงสว่างเพียงพอและสามารถเห็นคนได้อย่างชัดเจน
- 3. กล้องวงจรปิดต้องเป็นกล้องที่ไม่มีการเปลี่ยนทิศทางหรือก็คือภาพที่ได้จากกล้องจะต้องอยู่มุมเดิม เสมอ
- 4. ส่วนต่อประสานงานกับผู้ใช้ (user interface) เป็นแอปพลิเคชั่นมือถือบน iOS ที่เขียนด้วย reactnative
- 5. สถาปัตยกรรมของระบบถูกกำหนดดังในภาพที่ 1

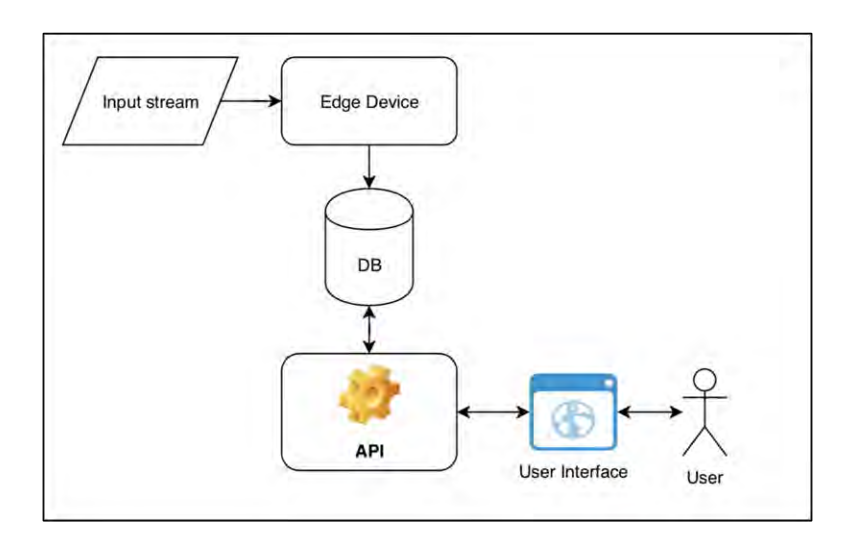

**ภาพที่ 1**

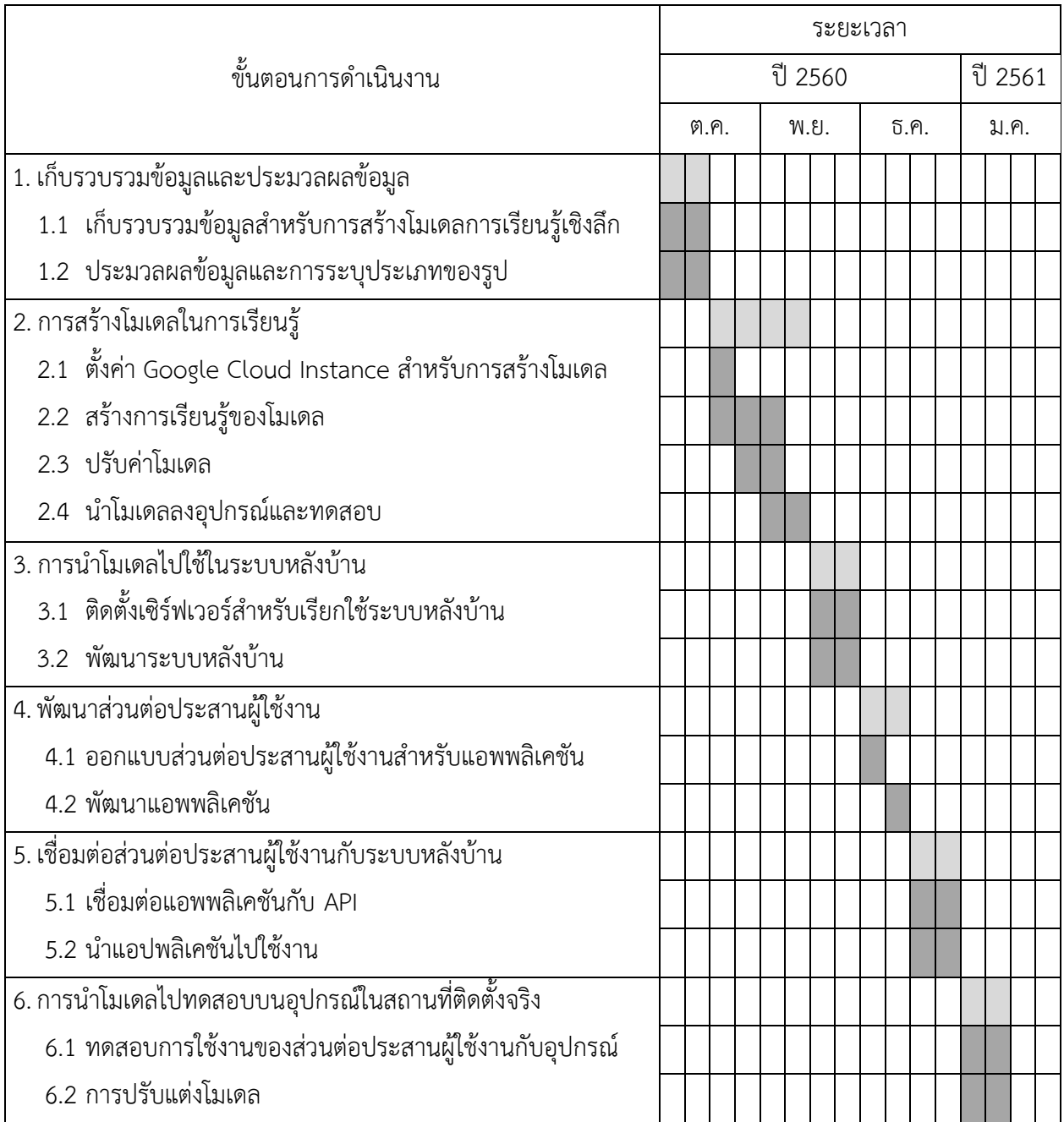

### **ตารางระยะเวลาการด าเนินงาน**

## **ประโยชน์ที่คาดว่าจะได้รับ**

- **ก. ประโยชน์ต่อนิสิต**
	- 1. สามารถประยุกต์โมเดลเชิงวิชาการ Convolutional neural network กับการแก้ปัญหา จริง
	- 2. ได้พัฒนาทักษะการใช้ภาษา Python และการพัฒนาแอพพลิเคชันบนระบบ IOS โดยใช้ react-native
- 3. ได้ฝึกทักษะการทำงานเป็นกลุ่ม การคิดวิเคราะห์และแก้ปัญหา
- 4. ได้เรียนรู้และพัฒนาเทคนิคเกี่ยวกับการใช้การเรียนรู้เชิงลึกในการตรวจจับวัตถุจากภาพ กล้องวงจรปิด
- 5. ได้เรียนรู้การพัฒนาระบบให้สอดคล้องกับอุปกรณ์ที่นำมาร่วมใช้ในการตรวจจับวัตถุจาก กล้องวงจรปิด

### **ข. ประโยชน์ที่ได้จากโครงงานที่พัฒนาขึ้น**

- 1. สามารถนำระบบไปใช้ในการจัดการและให้บริการในพื้นที่สิ่งอำนวยความสะดวกภายใน คอนโดและสถานที่ต่างๆ
- 2. สามารถอำนวยความสะดวกสบายแก่ผู้เข้ามาใช้บริการสิ่งอำนวยความสะดวกภายใน คอนโดมากยิ่งขึ้น
- 3. ช่วยลดปริมาณคน เวลาและต้นทุนที่จะเกิดขึ้นจากการให้บริการระบบตรวจจับปริมาณคน ใช้งานเพื่ออำนวยความสะดวกผู้ใช้งานภายในพื้นที่สิ่งอำนวยความสะดวกภายในคอนโด
- 4. ผู้ให้บริการสิ่งอำนวยความสะดวกสามารถนำข้อมูลไปใช้ในการพัฒนาระบบและปรับปรุง คุณภาพในการให้บริการพื้นที่สิ่งอำนวยความสะดวก

# **อุปกรณ์และเครื่องมือที่ใช้**

### Hardware

- กล้องวงจรปิด (IP camera)
- Macbook Pro: Processor 2.7 GHz Intel Core i5 Memory 8 Gb เป็น gateway
- Raspberry PI3 [Optional] เป็น gateway
- Intel Movidius Neural Network Compute Stick
- iPhone 6s เป็นอุปกรณ์ในสำหรับใช้ทดสอบส่วนติดต่อผู้ใช้งาน

### **Software**

- **Library** 
	- **Keras**
	- **Tensorflow**
	- **OpenCV**
- OS: Ubuntu 16.xx

#### **งบประมาณ**

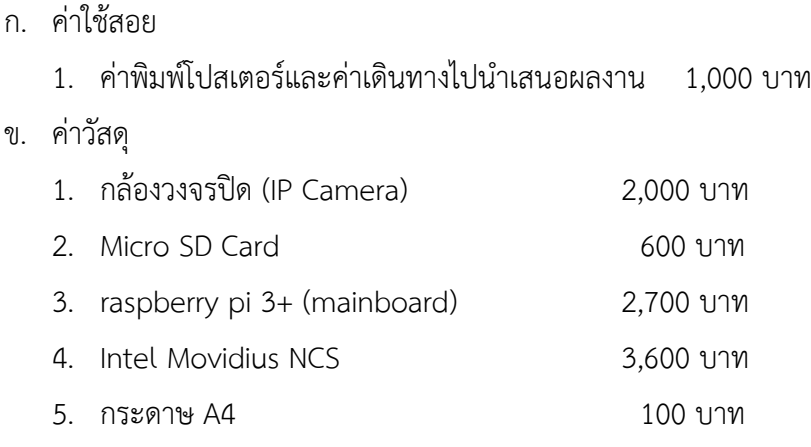

#### **เอกสารอ้างอิง**

[1] Redmon, Joseph, et al. "You only look once: Unified, real-time object detection." *Proceedings of the IEEE conference on computer vision and pattern recognition*. 2016.

[2] Redmon, Joseph, and Ali Farhadi. "Yolov3: An incremental improvement." *arXiv preprint arXiv:1804.02767* (2018).

[3] Liu, W., Anguelov, D., Erhan, D., Szegedy, C., Reed, S., Fu, C. Y., & Berg, A. C. (2016, October). Ssd: Single shot multibox detector. In *European conference on computer vision* (pp. 21-37). Springer, Cham.

[4] Ren, Shaoqing, et al. "Faster r-cnn: Towards real-time object detection with region proposal networks." *Advances in neural information processing systems*. 2015.

[5] Redmon, Joseph, and Ali Farhadi. "YOLO9000: better, faster, stronger." *arXiv preprint* (2017).

# **ประวัติผู้เขียน**

<span id="page-60-0"></span>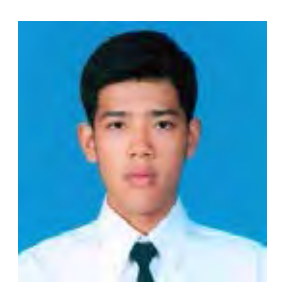

Mr. Nivit Nantanivattikul นายนิวิตถ์นันทนิวัตติกุล รหัสนิสิต 5833638023 วัน เดือน ปี เกิด : 17 พฤษภาคม 2540 สถานที่เกิด : กรุงเทพมหานคร อีเมล : nivit.nan@gmail.com การศึกษา : สาขาวิทยาการคอมพิวเตอร์ ภาควิชาคณิตศาสตร์และวิทยาการคอมพิวเตอร์ คณะวิทยาศาสตร์ จุฬาลงกรณ์มหาวิทยาลัย

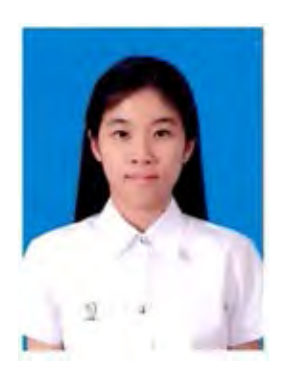

Miss Kotchaporn Watcharaprapapong นางสาวกชพร วัชรประภาพงศ์ รหัสนิสิต 5833601823 วัน เดือน ปี เกิด : 4 มกราคม 2539 สถานที่เกิด : เชียงราย อีเมล : yellykotchaporn@gmail.com การศึกษา สาขาวิทยาการคอมพิวเตอร์ ภาควิชาคณิตศาสตร์และวิทยาการคอมพิวเตอร์ คณะวิทยาศาสตร์ จุฬาลงกรณ์มหาวิทยาลัย